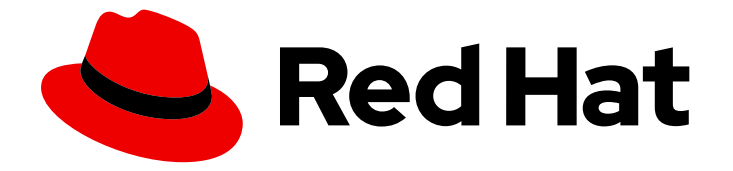

# OpenShift Container Platform 4.2

## Scalability and performance

Scaling your OpenShift Container Platform 4.2 cluster and tuning performance in production environments

Last Updated: 2020-10-01

Scaling your OpenShift Container Platform 4.2 cluster and tuning performance in production environments

### Legal Notice

Copyright © 2020 Red Hat, Inc.

The text of and illustrations in this document are licensed by Red Hat under a Creative Commons Attribution–Share Alike 3.0 Unported license ("CC-BY-SA"). An explanation of CC-BY-SA is available at

http://creativecommons.org/licenses/by-sa/3.0/

. In accordance with CC-BY-SA, if you distribute this document or an adaptation of it, you must provide the URL for the original version.

Red Hat, as the licensor of this document, waives the right to enforce, and agrees not to assert, Section 4d of CC-BY-SA to the fullest extent permitted by applicable law.

Red Hat, Red Hat Enterprise Linux, the Shadowman logo, the Red Hat logo, JBoss, OpenShift, Fedora, the Infinity logo, and RHCE are trademarks of Red Hat, Inc., registered in the United States and other countries.

Linux ® is the registered trademark of Linus Torvalds in the United States and other countries.

Java ® is a registered trademark of Oracle and/or its affiliates.

XFS ® is a trademark of Silicon Graphics International Corp. or its subsidiaries in the United States and/or other countries.

MySQL<sup>®</sup> is a registered trademark of MySQL AB in the United States, the European Union and other countries.

Node.js ® is an official trademark of Joyent. Red Hat is not formally related to or endorsed by the official Joyent Node.js open source or commercial project.

The OpenStack ® Word Mark and OpenStack logo are either registered trademarks/service marks or trademarks/service marks of the OpenStack Foundation, in the United States and other countries and are used with the OpenStack Foundation's permission. We are not affiliated with, endorsed or sponsored by the OpenStack Foundation, or the OpenStack community.

All other trademarks are the property of their respective owners.

### Abstract

This document provides instructions for scaling your cluster and optimizing the performance of your OpenShift Container Platform environment.

### Table of Contents

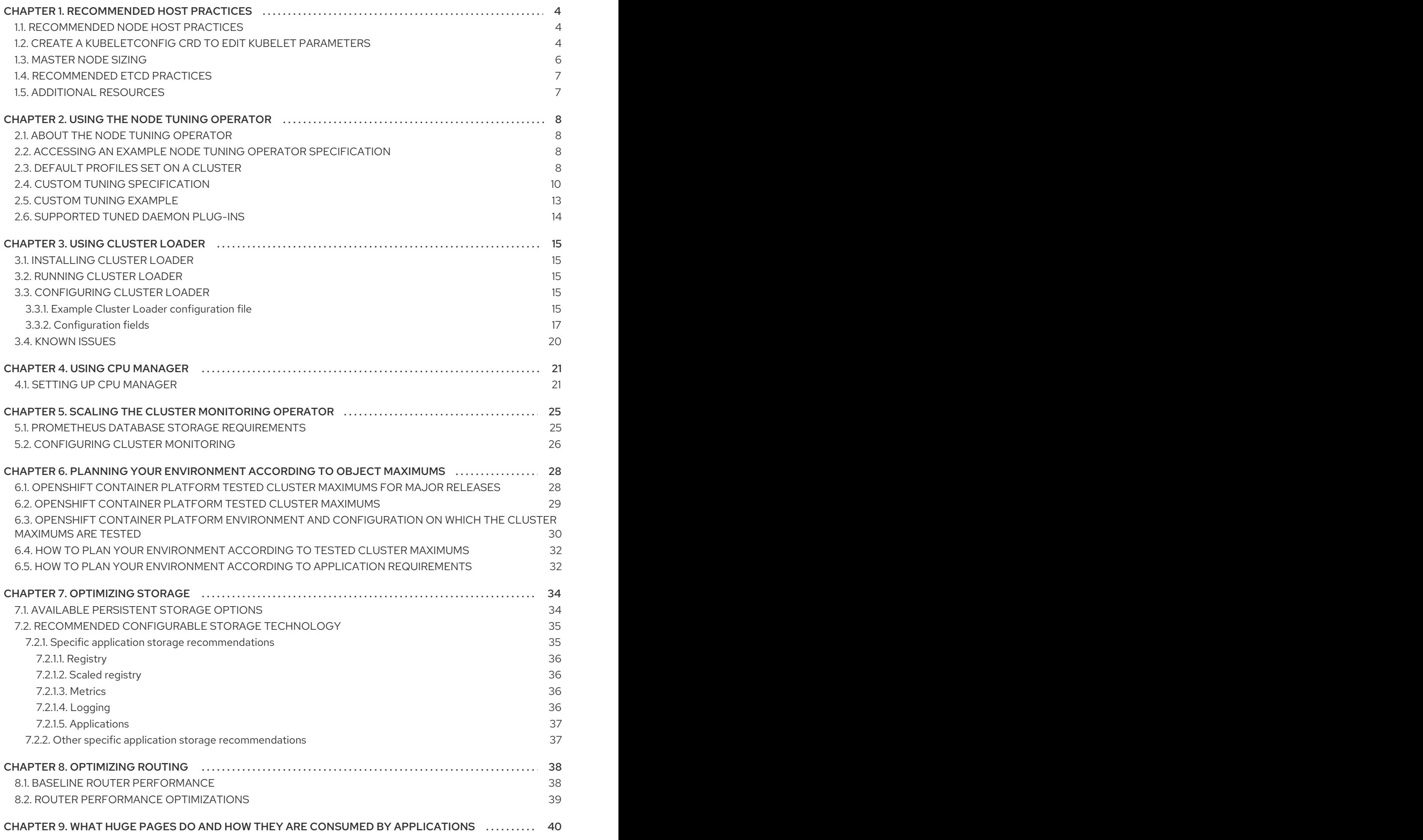

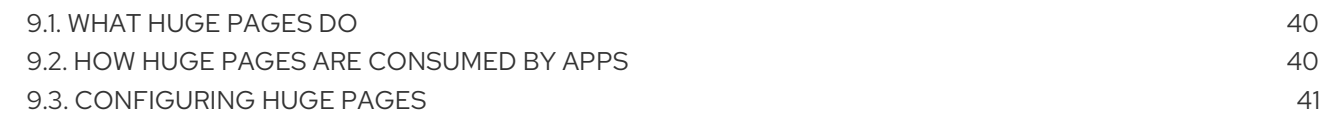

### CHAPTER 1. RECOMMENDED HOST PRACTICES

<span id="page-7-0"></span>This topic provides recommended host practices for OpenShift Container Platform.

### <span id="page-7-1"></span>1.1. RECOMMENDED NODE HOST PRACTICES

The OpenShift Container Platform node configuration file contains important options. For example, two parameters control the maximum number of pods that can be scheduled to a node: **podsPerCore** and **maxPods**.

When both options are in use, the lower of the two values limits the number of pods on a node. Exceeding these values can result in:

- **•** Increased CPU utilization.
- Slow pod scheduling.
- Potential out-of-memory scenarios, depending on the amount of memory in the node.
- Exhausting the pool of IP addresses.
- Resource overcommitting, leading to poor user application performance.

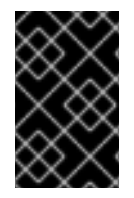

#### IMPORTANT

In Kubernetes, a pod that is holding a single container actually uses two containers. The second container is used to set up networking prior to the actual container starting. Therefore, a system running 10 pods will actually have 20 containers running.

**podsPerCore** sets the number of pods the node can run based on the number of processor cores on the node. For example, if **podsPerCore** is set to **10** on a node with 4 processor cores, the maximum number of pods allowed on the node will be **40**.

kubeletConfig: podsPerCore: 10

Setting **podsPerCore** to **0** disables this limit. The default is **0**. **podsPerCore** cannot exceed **maxPods**.

**maxPods** sets the number of pods the node can run to a fixed value, regardless of the properties of the node.

kubeletConfig: maxPods: 250

### <span id="page-7-2"></span>1.2. CREATE A KUBELETCONFIG CRD TO EDIT KUBELET PARAMETERS

The kubelet configuration is currently serialized as an ignition configuration, so it can be directly edited. However, there is also a new kubelet-config-controller added to the Machine Config Controller (MCC). This allows you to create a KubeletConfig custom resource (CR) to edit the kubelet parameters.

#### Procedure

1. Run:

#### \$ oc get machineconfig

This provides a list of the available machine configuration objects you can select. By default, the two kubelet-related configs are **01-master-kubelet** and **01-worker-kubelet**.

2. To check the current value of max Pods per node, run:

# oc describe node <node-ip> | grep Allocatable -A6

Look for **value: pods: <value>**.

For example:

# oc describe node ip-172-31-128-158.us-east-2.compute.internal | grep Allocatable -A6 Allocatable: attachable-volumes-aws-ebs: 25 cpu: 3500m hugepages-1Gi: 0 hugepages-2Mi: 0 memory: 15341844Ki pods: 250

3. To set the max Pods per node on the worker nodes, create a custom resource file that contains the kubelet configuration. For example, **change-maxPods-cr.yaml**:

```
apiVersion: machineconfiguration.openshift.io/v1
kind: KubeletConfig
metadata:
 name: set-max-pods
spec:
 machineConfigPoolSelector:
  matchLabels:
   custom-kubelet: large-pods
 kubeletConfig:
  maxPods: 500
```
The rate at which the kubelet talks to the API server depends on queries per second (QPS) and burst values. The default values, **5** for **kubeAPIQPS** and **10** for **kubeAPIBurst**, are good enough if there are limited pods running on each node. Updating the kubelet QPS and burst rates is recommended if there are enough CPU and memory resources on the node:

apiVersion: machineconfiguration.openshift.io/v1 kind: KubeletConfig metadata: name: set-max-pods spec: machineConfigPoolSelector: matchLabels: custom-kubelet: large-pods kubeletConfig: maxPods: <pod\_count> kubeAPIBurst: <br/> <br/>burst\_rate> kubeAPIQPS: <QPS>

a. Run:

\$ oc label machineconfigpool worker custom-kubelet=large-pods

b. Run:

\$ oc create -f change-maxPods-cr.yaml

c. Run:

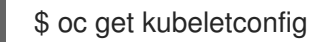

This should return **set-max-pods**.

Depending on the number of worker nodes in the cluster, wait for the worker nodes to be rebooted one by one. For a cluster with 3 worker nodes, this could take about 10 to 15 minutes.

4. Check for **maxPods** changing for the worker nodes:

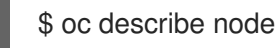

a. Verify the change by running:

\$ oc get kubeletconfigs set-max-pods -o yaml

This should show a status of **True** and **type:Success**

#### Procedure

By default, only one machine is allowed to be unavailable when applying the kubelet-related configuration to the available worker nodes. For a large cluster, it can take a long time for the configuration change to be reflected. At any time, you can adjust the number of machines that are updating to speed up the process.

1. Run:

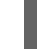

\$ oc edit machineconfigpool worker

2. Set **maxUnavailable** to the desired value.

```
spec:
 maxUnavailable: <node_count>
```
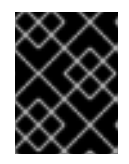

#### IMPORTANT

When setting the value, consider the number of worker nodes that can be unavailable without affecting the applications running on the cluster.

### <span id="page-9-0"></span>1.3. MASTER NODE SIZING

The master node resource requirements depend on the number of nodes in the cluster. The following master node size recommendations are based on the results of control plane density focused testing.

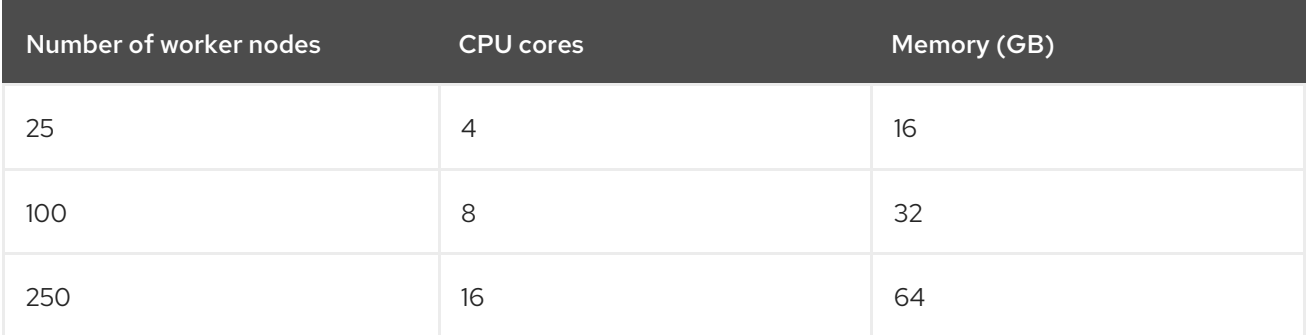

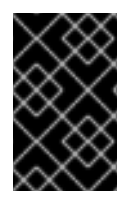

#### IMPORTANT

Because you cannot modify the master node size in a running OpenShift Container Platform 4.2 cluster, you must estimate your total node count and use the suggested master size during installation.

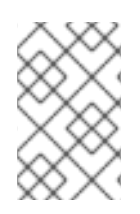

#### **NOTE**

In OpenShift Container Platform 4.2, half of a CPU core (500 millicore) is now reserved by the system by default compared to OpenShift Container Platform 3.11 and previous versions. The sizes are determined taking that into consideration.

### <span id="page-10-0"></span>1.4. RECOMMENDED ETCD PRACTICES

For large and dense clusters, etcd can suffer from poor performance if the keyspace grows excessively large and exceeds the space quota. Periodic maintenance of etcd including defragmentation needs to be done to free up space in the data store. It is highly recommended that you monitor Prometheus for etcd metrics and defragment it when needed before etcd raises a cluster-wide alarm that puts the cluster into a maintenance mode, which only accepts key reads and deletes. Some of the key metrics to monitor are **etcd server quota backend bytes** which is the current quota limit, **etcd\_mvcc\_db\_total\_size\_in\_use\_in\_bytes** which indicates the actual database usage after a history compaction, and **etcd\_debugging\_mvcc\_db\_total\_size\_in\_bytes** which shows the database size including free space waiting for defragmentation.

### <span id="page-10-1"></span>1.5. ADDITIONAL RESOURCES

OpenShift Container Platform cluster [maximums](https://access.redhat.com/documentation/en-us/openshift_container_platform/4.2/html-single/scalability_and_performance/#planning-your-environment-according-to-object-maximums)

### CHAPTER 2. USING THE NODE TUNING OPERATOR

<span id="page-11-0"></span>Learn about the Node Tuning Operator and how you can use it to manage node-level tuning by orchestrating the tuned daemon.

### <span id="page-11-1"></span>2.1. ABOUT THE NODE TUNING OPERATOR

The Node Tuning Operator helps you manage node-level tuning by orchestrating the tuned daemon. The majority of high-performance applications require some level of kernel tuning. The Node Tuning Operator provides a unified management interface to users of node-level sysctls and more flexibility to add custom tuning specified by user needs. The Operator manages the containerized tuned daemon for OpenShift Container Platform as a Kubernetes DaemonSet. It ensures the custom tuning specification is passed to all containerized tuned daemons running in the cluster in the format that the daemons understand. The daemons run on all nodes in the cluster, one per node.

Node-level settings applied by the containerized tuned daemon are rolled back on an event that triggers a profile change or when the containerized tuned daemon is terminated gracefully by receiving and handling a termination signal.

The Node Tuning Operator is part of a standard OpenShift Container Platform installation in version 4.1 and later.

### <span id="page-11-2"></span>2.2. ACCESSING AN EXAMPLE NODE TUNING OPERATOR **SPECIFICATION**

Use this process to access an example Node Tuning Operator specification.

#### Procedure

1. Run:

\$ oc get Tuned/default -o yaml -n openshift-cluster-node-tuning-operator

Note the default CR is meant for delivering standard node-level tuning for the OpenShift Container Platform platform and any custom changes to the default CR will be overwritten by the Operator. For custom tuning, create your own tuned CRs. Newly created CRs will be combined with the default CR and custom tuning applied to OpenShift Container Platform nodes based on node/pod labels and profile priorities.

### <span id="page-11-3"></span>2.3. DEFAULT PROFILES SET ON A CLUSTER

The following are the default profiles set on a cluster.

```
apiVersion: tuned.openshift.io/v1alpha1
kind: Tuned
metadata:
 name: default
 namespace: openshift-cluster-node-tuning-operator
spec:
 profile:
 - name: "openshift"
  data: |
   [main]
```
summary=Optimize systems running OpenShift (parent profile) include=\${f:virt\_check:virtual-guest:throughput-performance} [selinux] avc\_cache\_threshold=8192 [net] nf\_conntrack\_hashsize=131072 [sysctl] net.ipv4.ip\_forward=1 kernel.pid\_max=>131072 net.netfilter.nf\_conntrack\_max=1048576 net.ipv4.neigh.default.gc\_thresh1=8192 net.ipv4.neigh.default.gc\_thresh2=32768 net.ipv4.neigh.default.gc\_thresh3=65536 net.ipv6.neigh.default.gc\_thresh1=8192 net.ipv6.neigh.default.gc\_thresh2=32768 net.ipv6.neigh.default.gc\_thresh3=65536 [sysfs] /sys/module/nvme\_core/parameters/io\_timeout=4294967295 /sys/module/nvme\_core/parameters/max\_retries=10 - name: "openshift-control-plane" data: | [main] summary=Optimize systems running OpenShift control plane include=openshift [sysctl] # ktune sysctl settings, maximizing i/o throughput # # Minimal preemption granularity for CPU-bound tasks: # (default: 1 msec# (1 + ilog(ncpus)), units: nanoseconds) kernel.sched\_min\_granularity\_ns=10000000 # The total time the scheduler will consider a migrated process # "cache hot" and thus less likely to be re-migrated # (system default is 500000, i.e. 0.5 ms) kernel.sched\_migration\_cost\_ns=5000000 # SCHED\_OTHER wake-up granularity. # # Preemption granularity when tasks wake up. Lower the value to # improve wake-up latency and throughput for latency critical tasks. kernel.sched\_wakeup\_granularity\_ns=4000000 - name: "openshift-node" data: | [main] summary=Optimize systems running OpenShift nodes include=openshift [sysctl] net.ipv4.tcp\_fastopen=3 fs.inotify.max\_user\_watches=65536 - name: "openshift-control-plane-es" data: | [main] summary=Optimize systems running ES on OpenShift control-plane include=openshift-control-plane [sysctl] vm.max\_map\_count=262144 - name: "openshift-node-es" data: |

[main] summary=Optimize systems running ES on OpenShift nodes include=openshift-node [sysctl] vm.max\_map\_count=262144 recommend: - profile: "openshift-control-plane-es" priority: 10 match: - label: "tuned.openshift.io/elasticsearch" type: "pod" match: - label: "node-role.kubernetes.io/master" - label: "node-role.kubernetes.io/infra" - profile: "openshift-node-es" priority: 20 match: - label: "tuned.openshift.io/elasticsearch" type: "pod" - profile: "openshift-control-plane" priority: 30 match: - label: "node-role.kubernetes.io/master" - label: "node-role.kubernetes.io/infra" - profile: "openshift-node" priority: 40

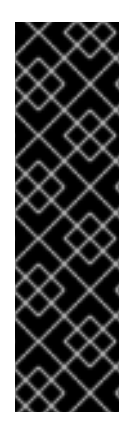

#### IMPORTANT

Custom profiles for custom tuning specification is a Technology Preview feature only. Technology Preview features are not supported with Red Hat production service level agreements (SLAs) and might not be functionally complete. Red Hat does not recommend using them in production. These features provide early access to upcoming product features, enabling customers to test functionality and provide feedback during the development process.

For more information about the support scope of Red Hat Technology Preview features, see [https://access.redhat.com/support/offerings/techpreview/.](https://access.redhat.com/support/offerings/techpreview/)

### <span id="page-13-0"></span>2.4. CUSTOM TUNING SPECIFICATION

The custom resource (CR) for the operator has two major sections. The first section, **profile:**, is a list of tuned profiles and their names. The second, **recommend:**, defines the profile selection logic.

Multiple custom tuning specifications can co-exist as multiple CRs in the operator's namespace. The existence of new CRs or the deletion of old CRs is detected by the Operator. All existing custom tuning specifications are merged and appropriate objects for the containerized tuned daemons are updated.

#### Profile data

The **profile:** section lists tuned profiles and their names.

```
profile:
- name: tuned profile 1
 data: |
  # Tuned profile specification
  [main]
  summary=Description of tuned profile 1 profile
  [sysctl]
  net.ipv4.ip_forward=1
  # ... other sysctl's or other tuned daemon plugins supported by the containerized tuned
# ...
- name: tuned profile n
 data: |
  # Tuned profile specification
  [main]
  summary=Description of tuned profile n profile
```
# tuned\_profile\_n profile settings

```
Recommended profiles
```
The **profile:** selection logic is defined by the **recommend:** section of the CR:

```
recommend:
- match: \# optional; if omitted, profile match is assumed unless a profile with a
higher matches first
 <match> # an optional array
priority: <priority> # profile ordering priority, lower numbers mean higher priority (0 is the
highest priority)
 profile: <tuned_profile_name> # e.g. tuned_profile_1
# ...
- match:
 <match>
 priority: <priority>
 profile: <tuned_profile_name> # e.g. tuned_profile_n
```
If **<match>** is omitted, a profile match (for example, **true**) is assumed.

**<match>** is an optional array recursively defined as follows:

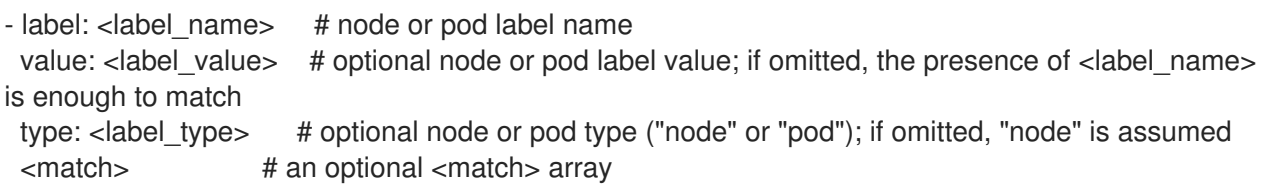

If **<match>** is not omitted, all nested **<match>** sections must also evaluate to **true**. Otherwise, **false** is assumed and the profile with the respective **<match>** section will not be applied or recommended. Therefore, the nesting (child **<match>** sections) works as logical AND operator. Conversely, if any item of the **<match>** array matches, the entire **<match>** array evaluates to **true**. Therefore, the array acts as logical OR operator.

#### Example

- match: - label: tuned.openshift.io/elasticsearch match: - label: node-role.kubernetes.io/master - label: node-role.kubernetes.io/infra type: pod priority: 10 profile: openshift-control-plane-es - match: - label: node-role.kubernetes.io/master - label: node-role.kubernetes.io/infra priority: 20 profile: openshift-control-plane - priority: 30 profile: openshift-node

The CR above is translated for the containerized tuned daemon into its **recommend.conf** file based on the profile priorities. The profile with the highest priority (**10**) is **openshift-control-plane-es** and, therefore, it is considered first. The containerized tuned daemon running on a given node looks to see if there is a pod running on the same node with the **tuned.openshift.io/elasticsearch** label set. If not, the entire **<match>** section evaluates as **false**. If there is such a pod with the label, in order for the **<match>** section to evaluate to **true**, the node label also needs to be **node-role.kubernetes.io/master** or **noderole.kubernetes.io/infra**.

If the labels for the profile with priority **10** matched, **openshift-control-plane-es** profile is applied and no other profile is considered. If the node/pod label combination did not match, the second highest priority profile (**openshift-control-plane**) is considered. This profile is applied if the containerized tuned pod runs on a node with labels **node-role.kubernetes.io/master** or **node-role.kubernetes.io/infra**.

Finally, the profile **openshift-node** has the lowest priority of **30**. It lacks the **<match>** section and, therefore, will always match. It acts as a profile catch-all to set **openshift-node** profile, if no other profile with higher priority matches on a given node.

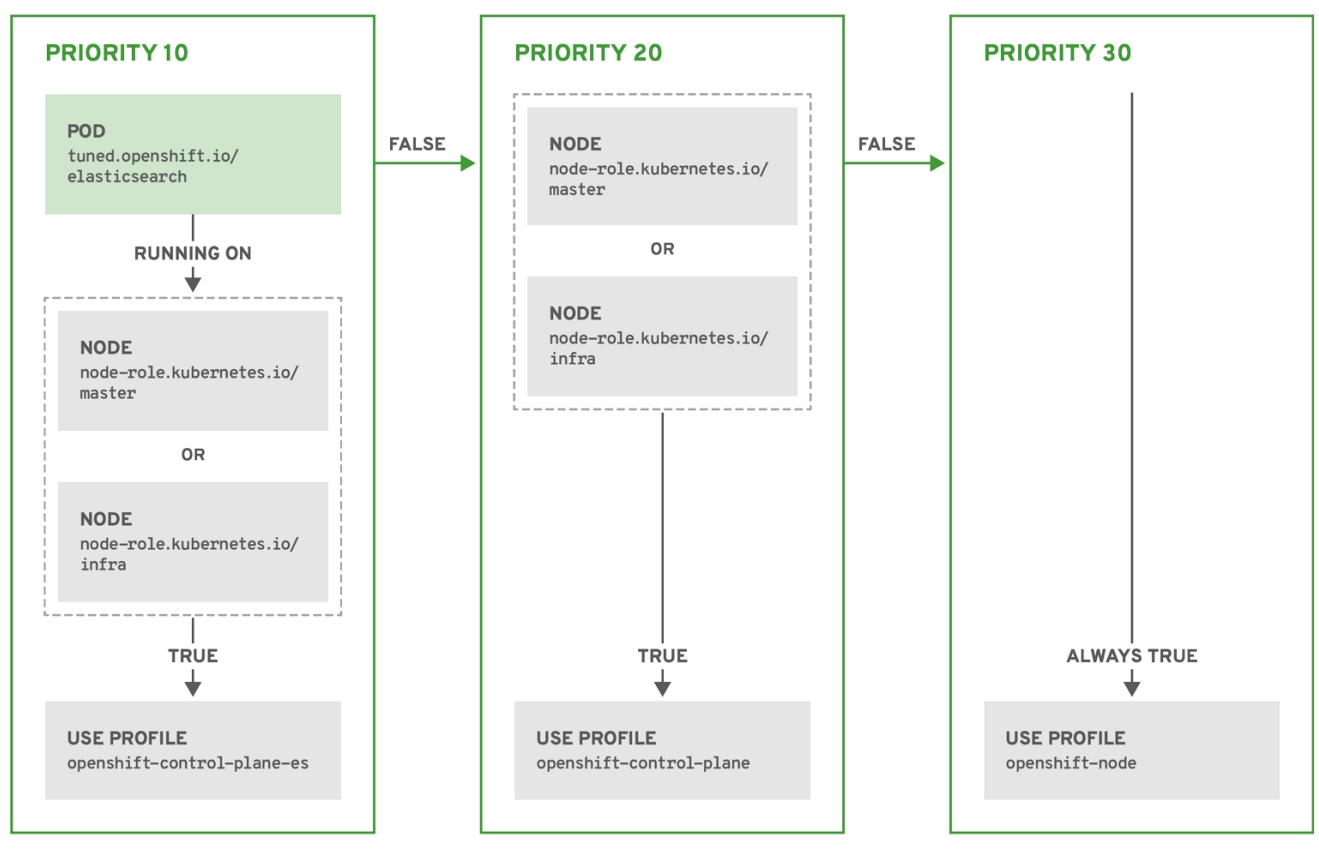

OPENSHIFT\_10\_0319

### <span id="page-16-0"></span>2.5. CUSTOM TUNING EXAMPLE

The following CR applies custom node-level tuning for OpenShift Container Platform nodes that run an ingress pod with label **tuned.openshift.io/ingress-pod-label=ingress-pod-label-value**. As an administrator, use the following command to create a custom tuned CR.

#### Example

```
oc create -f - \lt\lt EOF
apiVersion: tuned.openshift.io/v1
kind: Tuned
metadata:
 name: ingress
 namespace: openshift-cluster-node-tuning-operator
spec:
 profile:
 - data: |
   [main]
   summary=A custom OpenShift ingress profile
   include=openshift-control-plane
   [sysctl]
   net.ipv4.ip_local_port_range="1024 65535"
   net.ipv4.tcp_tw_reuse=1
  name: openshift-ingress
 recommend:
 - match:
  - label: tuned.openshift.io/ingress-pod-label
   value: "ingress-pod-label-value"
```
type: pod priority: 10 profile: openshift-ingress  $EOF$ 

### <span id="page-17-0"></span>2.6. SUPPORTED TUNED DAEMON PLUG-INS

Excluding the **[main]** section, the following Tuned plug-ins are supported when using custom profiles defined in the **profile:** section of the Tuned CR:

- audio  $\bullet$
- cpu
- disk
- eeepc\_she
- modules
- mounts
- net
- scheduler
- scsi\_host
- selinux
- sysctl
- sysfs
- usb
- video
- vm  $\bullet$

There is some dynamic tuning functionality provided by some of these plug-ins that is not supported. The following Tuned plug-ins are currently not supported:

- bootloader
- script
- systemd  $\bullet$

See [Available](https://access.redhat.com/documentation/en-us/red_hat_enterprise_linux/8/html/monitoring_and_managing_system_status_and_performance/customizing-tuned-profiles_monitoring-and-managing-system-status-and-performance#available-tuned-plug-ins_customizing-tuned-profiles) Tuned Plug-ins and [Getting](https://access.redhat.com/documentation/en-us/red_hat_enterprise_linux/8/html/monitoring_and_managing_system_status_and_performance/getting-started-with-tuned_monitoring-and-managing-system-status-and-performance) Started with Tuned for more information.

### CHAPTER 3. USING CLUSTER LOADER

<span id="page-18-0"></span>Cluster Loader is a tool that deploys large numbers of various objects to a cluster, which creates userdefined cluster objects. Build, configure, and run Cluster Loader to measure performance metrics of your OpenShift Container Platform deployment at various cluster states.

### <span id="page-18-1"></span>3.1. INSTALLING CLUSTER LOADER

Cluster Loader is included in the **origin-tests** container image.

#### Procedure

1. To pull the **origin-tests** container image, run:

\$ sudo podman pull quay.io/openshift/origin-tests:4.2

### <span id="page-18-2"></span>3.2. RUNNING CLUSTER LOADER

#### Procedure

1. Execute Cluster Loader using the built-in test configuration, which deploys five template builds and waits for them to complete:

\$ sudo podman run -v \${LOCAL\_KUBECONFIG}:/root/.kube/config:z -i \ quay.io/openshift/origin-tests:4.2 /bin/bash -c 'export KUBECONFIG=/root/.kube/config && \ openshift-tests run-test "[Feature:Performance][Serial][Slow] Load cluster should load the \ cluster [Suite:openshift]"'

Alternatively, execute Cluster Loader with a user-defined configuration by setting the environment variable for **VIPERCONFIG**:

\$ sudo podman run -v \${LOCAL\_KUBECONFIG}:/root/.kube/config:z \ -v \${LOCAL\_CONFIG\_FILE\_PATH}:/root/configs/:z \ -i quay.io/openshift/origin-tests:4.2 \ /bin/bash -c 'KUBECONFIG=/root/.kube/config VIPERCONFIG=/root/configs/test.yaml \ openshift-tests run-test "[Feature:Performance][Serial][Slow] Load cluster should \ load the cluster [Suite:openshift]"'

In this example, **\${LOCAL\_KUBECONFIG}**refers to the path to the **kubeconfig** on your local file system. Also, there is a directory called **\${LOCAL\_CONFIG\_FILE\_PATH}**, which is mounted into the container that contains a configuration file called **test.yaml**. Additionally, if the **test.yaml** references any external template files or podspec files, they should also be mounted into the container.

### <span id="page-18-3"></span>3.3. CONFIGURING CLUSTER LOADER

The tool creates multiple namespaces (projects), which contain multiple templates or Pods.

#### <span id="page-18-4"></span>3.3.1. Example Cluster Loader configuration file

Cluster Loader's configuration file is a basic YAML file:

<span id="page-19-0"></span>Optional setting for end-to-end tests. Set to **local** to avoid extra log messages. provider: local **1** ClusterLoader: cleanup: true projects: - num: 1 basename: clusterloader-cakephp-mysql tuning: default ifexists: reuse templates: - num: 1 file: cakephp-mysql.json - num: 1 basename: clusterloader-dancer-mysql tuning: default ifexists: reuse templates: - num: 1 file: dancer-mysql.json - num: 1 basename: clusterloader-django-postgresql tuning: default ifexists: reuse templates: - num: 1 file: django-postgresql.json - num: 1 basename: clusterloader-nodejs-mongodb tuning: default ifexists: reuse templates: - num: 1 file: quickstarts/nodejs-mongodb.json - num: 1 basename: clusterloader-rails-postgresql tuning: default templates: - num: 1 file: rails-postgresql.json tuningsets: **2** - name: default pods: stepping: **3** stepsize: 5 pause: 0 s rate\_limit: **4** delay: 0 ms

The tuning sets allow rate limiting and stepping, the ability to create several batches of Pods while pausing in between sets. Cluster Loader monitors completion of the previous step before

<span id="page-19-3"></span><span id="page-19-2"></span><span id="page-19-1"></span>[1](#page-19-0)

[2](#page-19-1)

pausing in between sets. Cluster Loader monitors completion of the previous step before continuing.

[3](#page-19-2) Stepping will pause for **M** seconds after each **N** objects are created.

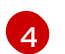

Rate limiting will wait **M** milliseconds between the creation of objects.

This example assumes that references to any external template files or podspec files are also mounted into the container.

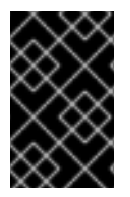

#### IMPORTANT

If you are running Cluster Loader on Microsoft Azure, then you must set the **AZURE\_AUTH\_LOCATION** variable to a file that contains the output of **terraform.azure.auto.tfvars.json**, which is present in the installer directory.

#### <span id="page-20-0"></span>3.3.2. Configuration fields

#### Table 3.1. Top-level Cluster Loader Fields

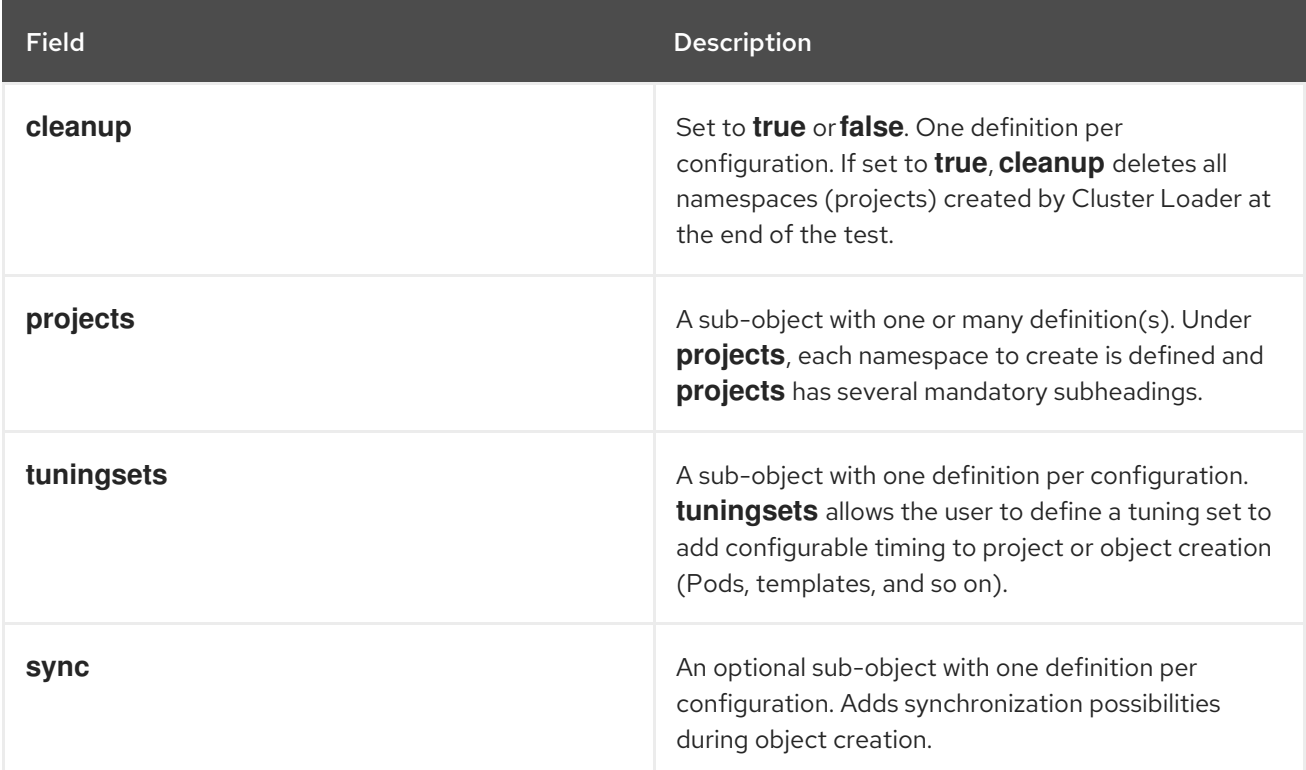

#### Table 3.2. Fields under**projects**

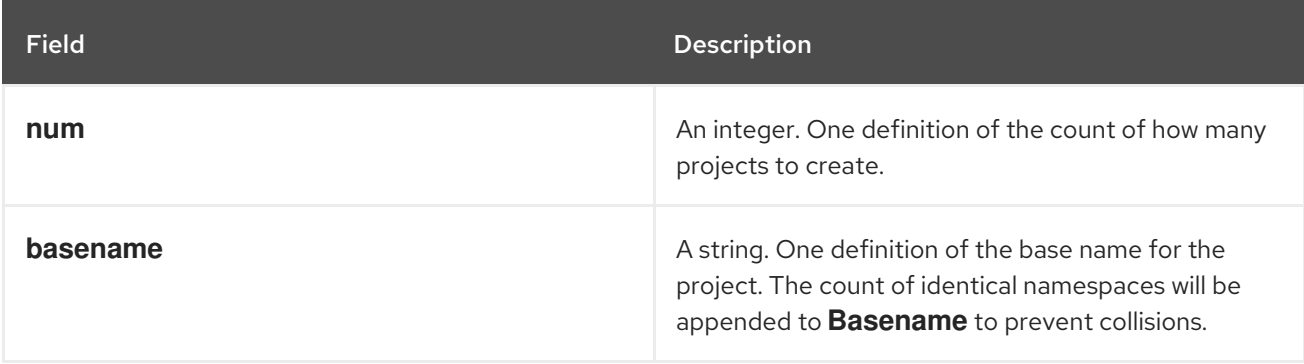

| <b>Field</b>    | <b>Description</b>                                                                                                    |
|-----------------|----------------------------------------------------------------------------------------------------|
| tuning          | A string. One definition of what tuning set you want<br>to apply to the objects, which you deploy inside this<br>namespace.                                                                        |
| <b>ifexists</b> | A string containing either reuse or delete. Defines<br>what the tool does if it finds a project or namespace<br>that has the same name of the project or namespace<br>it creates during execution. |
| configmaps      | A list of key-value pairs. The key is the ConfigMap<br>name and the value is a path to a file from which you<br>create the ConfigMap.                                                              |
| secrets         | A list of key-value pairs. The key is the secret name<br>and the value is a path to a file from which you<br>create the secret.                                                                    |
| pods            | A sub-object with one or many definition(s) of Pods<br>to deploy.                                                                                                    |
| templates       | A sub-object with one or many definition(s) of<br>templates to deploy.                                                                                                    |

Table 3.3. Fields under**pods** and**templates**

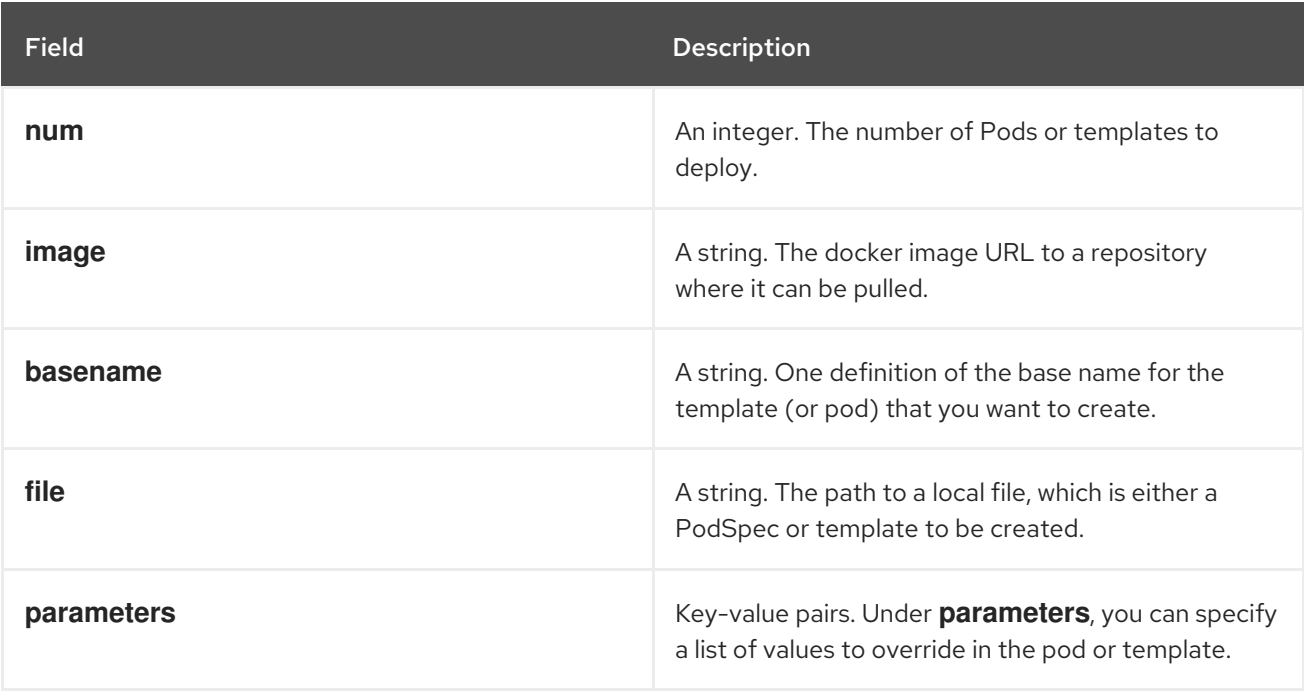

#### Table 3.4. Fields under**tuningsets**

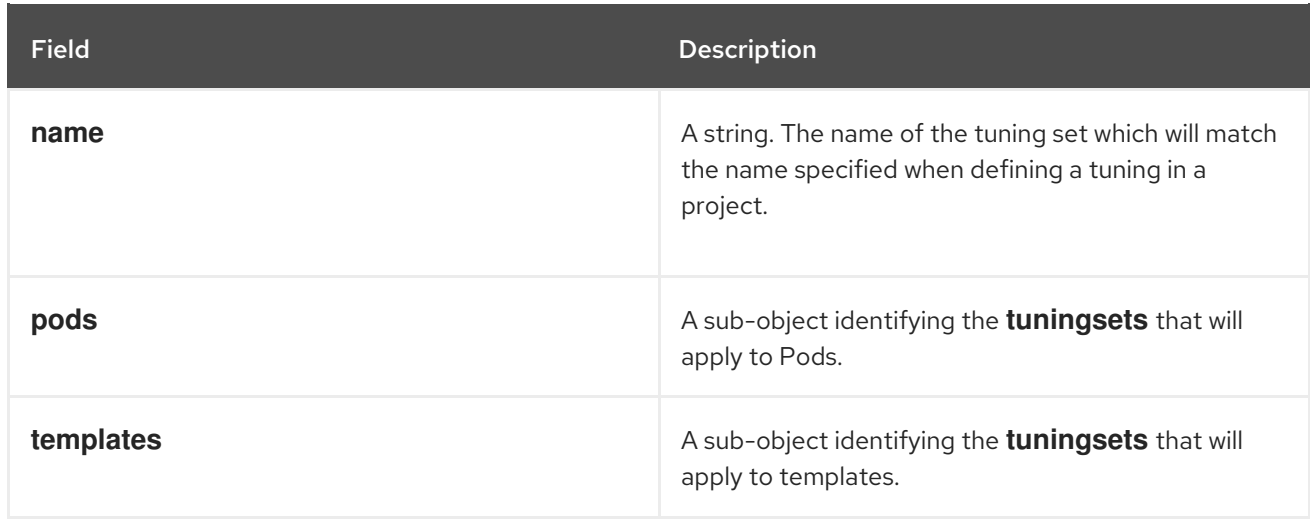

#### Table 3.5. Fields under**tuningsets pods** or**tuningsets templates**

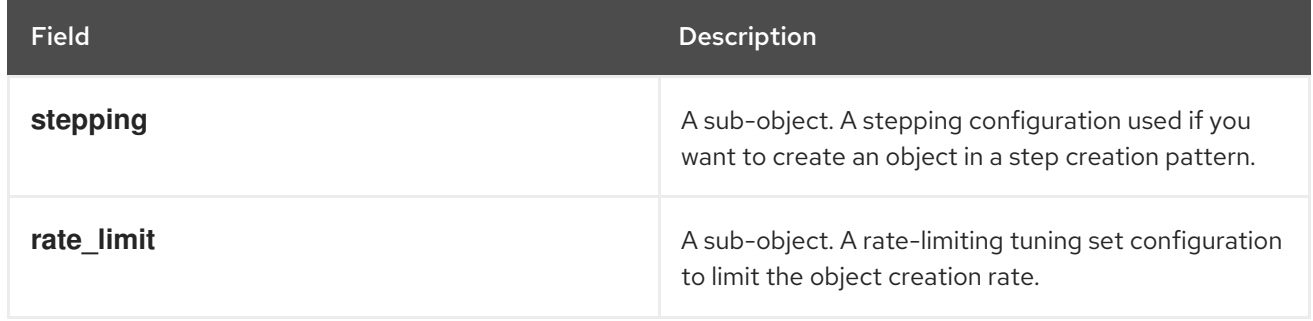

#### Table 3.6. Fields under**tuningsets pods** or**tuningsets templates**, **stepping**

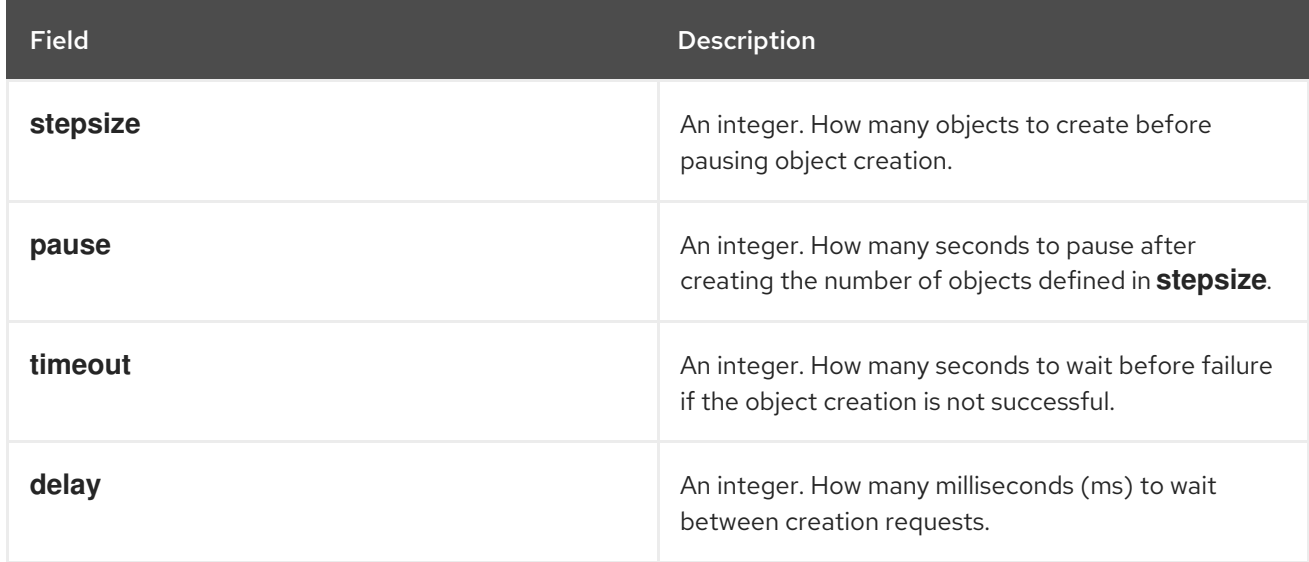

#### Table 3.7. Fields under**sync**

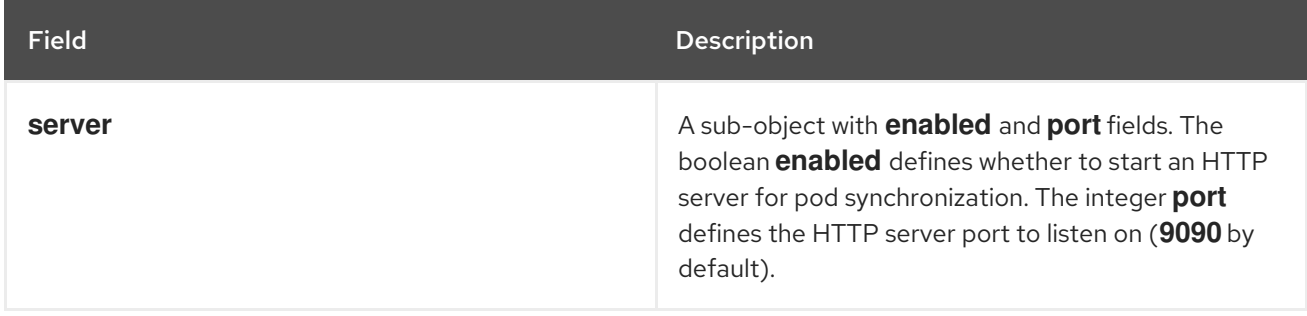

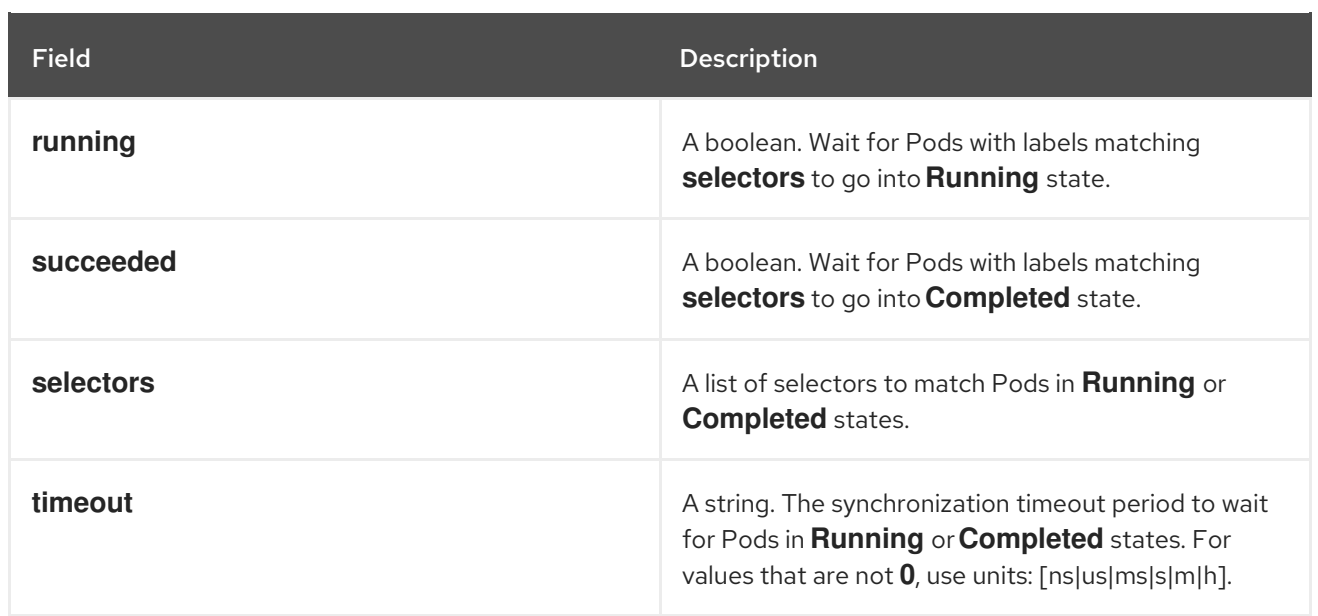

### <span id="page-23-0"></span>3.4. KNOWN ISSUES

- Cluster Loader fails when called without configuration. ([BZ#1761925](https://bugzilla.redhat.com/show_bug.cgi?id=1761925))
- If the **IDENTIFIER** parameter is not defined in user templates, template creation fails with **error: unknown parameter name "IDENTIFIER"**. If you deploy templates, add this parameter to your template to avoid this error:

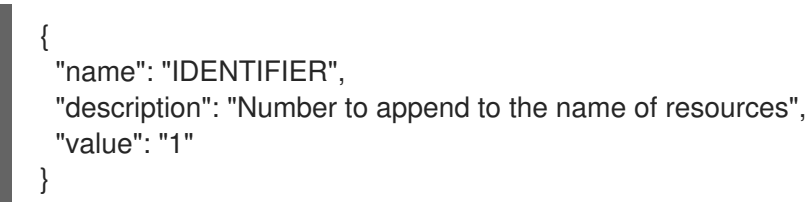

If you deploy Pods, adding the parameter is unnecessary.

### CHAPTER 4. USING CPU MANAGER

<span id="page-24-0"></span>CPU Manager manages groups of CPUs and constrains workloads to specific CPUs.

CPU Manager is useful for workloads that have some of these attributes:

- Require as much CPU time as possible.
- Are sensitive to processor cache misses.
- Are low-latency network applications.
- Coordinate with other processes and benefit from sharing a single processor cache.

### <span id="page-24-1"></span>4.1. SETTING UP CPU MANAGER

#### Procedure

1. Optional: Label a node:

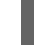

# oc label node perf-node.example.com cpumanager=true

2. Edit the **MachineConfigPool** of the nodes where CPU Manager should be enabled. In this example, all workers have CPU Manager enabled:

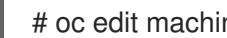

# oc edit machineconfigpool worker

3. Add a label to the worker **MachineConfigPool**:

metadata: creationTimestamp: 2019-xx-xxx generation: 3 labels: custom-kubelet: cpumanager-enabled

4. Create a **KubeletConfig**, **cpumanager-kubeletconfig.yaml**, custom resource (CR). Refer to the label created in the previous step to have the correct nodes updated with the new **KubeletConfig**. See the **machineConfigPoolSelector** section:

apiVersion: machineconfiguration.openshift.io/v1 kind: KubeletConfig metadata: name: cpumanager-enabled spec: machineConfigPoolSelector: matchLabels: custom-kubelet: cpumanager-enabled kubeletConfig: cpuManagerPolicy: static cpuManagerReconcilePeriod: 5s

5. Create the dynamic **KubeletConfig**:

#### # oc create -f cpumanager-kubeletconfig.yaml

This adds the CPU Manager feature to the **KubeletConfig** and, if needed, the Machine Config Operator (MCO) reboots the node. To enable CPU Manager, a reboot is not needed.

6. Check for the merged **KubeletConfig**:

```
# oc get machineconfig 99-worker-XXXXXX-XXXXX-XXXX-XXXXX-kubelet -o json | grep
ownerReference -A7
```

```
"ownerReferences": [
   {
     "apiVersion": "machineconfiguration.openshift.io/v1",
     "kind": "KubeletConfig",
     "name": "cpumanager-enabled",
     "uid": "7ed5616d-6b72-11e9-aae1-021e1ce18878"
  }
],
```
7. Check the worker for the updated **kubelet.conf**:

<span id="page-25-0"></span>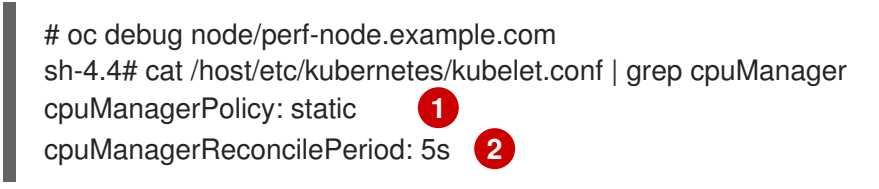

<span id="page-25-1"></span>[1](#page-25-0) [2](#page-25-1) These settings were defined when you created the **KubeletConfig** CR.

8. Create a Pod that requests a core or multiple cores. Both limits and requests must have their CPU value set to a whole integer. That is the number of cores that will be dedicated to this Pod:

```
# cat cpumanager-pod.yaml
apiVersion: v1
kind: Pod
metadata:
 generateName: cpumanager-
spec:
 containers:
 - name: cpumanager
  image: gcr.io/google_containers/pause-amd64:3.0
  resources:
   requests:
    cpu: 1
    memory: "1G"
   limits:
    cpu: 1
    memory: "1G"
 nodeSelector:
  cpumanager: "true"
```
9. Create the Pod:

# oc create -f cpumanager-pod.yaml

10. Verify that the Pod is scheduled to the node that you labeled:

```
# oc describe pod cpumanager
Name: cpumanager-6cqz7
Namespace: default
Priority: 0
PriorityClassName: <none>
Node: perf-node.example.com/xxx.xx.xx.xxx
...
Limits:
   cpu: 1
   memory: 1G
  Requests:
   cpu: 1
   memory: 1G
...
QoS Class: Guaranteed
Node-Selectors: cpumanager=true
```
11. Verify that the **cgroups** are set up correctly. Get the process ID (PID) of the **pause** process:

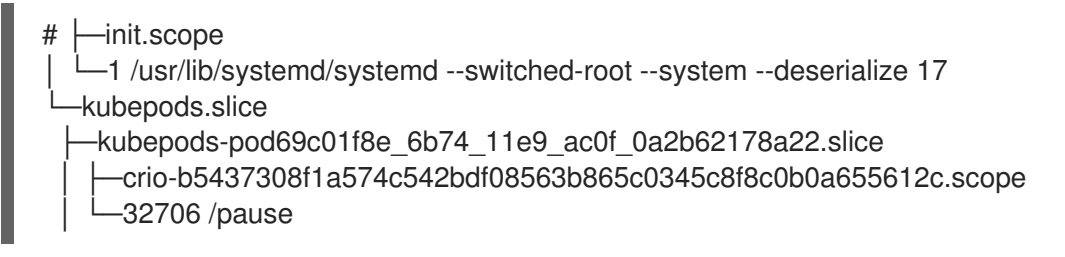

Pods of quality of service (QoS) tier **Guaranteed** are placed within the **kubepods.slice**. Pods of other QoS tiers end up in child **cgroups** of **kubepods**:

# cd /sys/fs/cgroup/cpuset/kubepods.slice/kubepodspod69c01f8e\_6b74\_11e9\_ac0f\_0a2b62178a22.slice/criob5437308f1ad1a7db0574c542bdf08563b865c0345c86e9585f8c0b0a655612c.scope # for i in `ls cpuset.cpus tasks` ; do echo -n "\$i "; cat \$i ; done cpuset.cpus 1 tasks 32706

12. Check the allowed CPU list for the task:

# grep ^Cpus\_allowed\_list /proc/32706/status Cpus allowed list: 1

13. Verify that another pod (in this case, the pod in the **burstable** QoS tier) on the system cannot run on the core allocated for the **Guaranteed** pod:

# cat /sys/fs/cgroup/cpuset/kubepods.slice/kubepods-besteffort.slice/kubepods-besteffortpodc494a073\_6b77\_11e9\_98c0\_06bba5c387ea.slice/crioc56982f57b75a2420947f0afc6cafe7534c5734efc34157525fa9abbf99e3849.scope/cpuset.cpus

0

# oc describe node perf-node.example.com

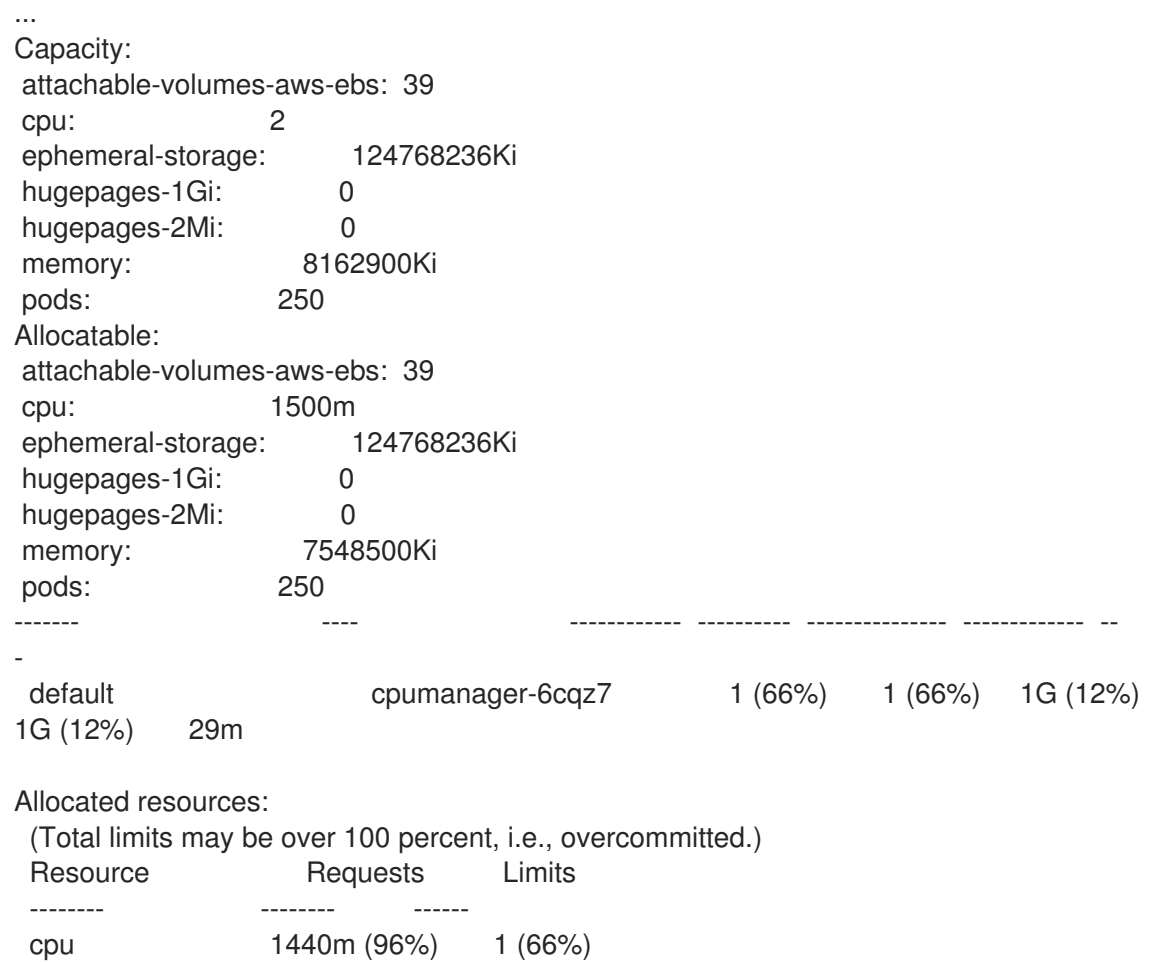

This VM has two CPU cores. You set **kube-reserved** to 500 millicores, meaning half of one core is subtracted from the total capacity of the node to arrive at the **Node Allocatable** amount. You can see that **Allocatable CPU** is 1500 millicores. This means you can run one of the CPU Manager pods since each will take one whole core. A whole core is equivalent to 1000 millicores. If you try to schedule a second pod, the system will accept the pod, but it will never be scheduled:

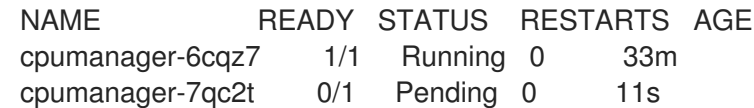

### <span id="page-28-0"></span>CHAPTER 5. SCALING THE CLUSTER MONITORING **OPFRATOR**

OpenShift Container Platform exposes metrics that the Cluster Monitoring Operator collects and stores in the Prometheus-based monitoring stack. As an administrator, you can view system resources, containers and components metrics in one dashboard interface, Grafana.

### <span id="page-28-1"></span>5.1. PROMETHEUS DATABASE STORAGE REQUIREMENTS

Red Hat performed various tests for different scale sizes.

Table 5.1. Prometheus Database storage requirements based on number of nodes/pods in the cluster

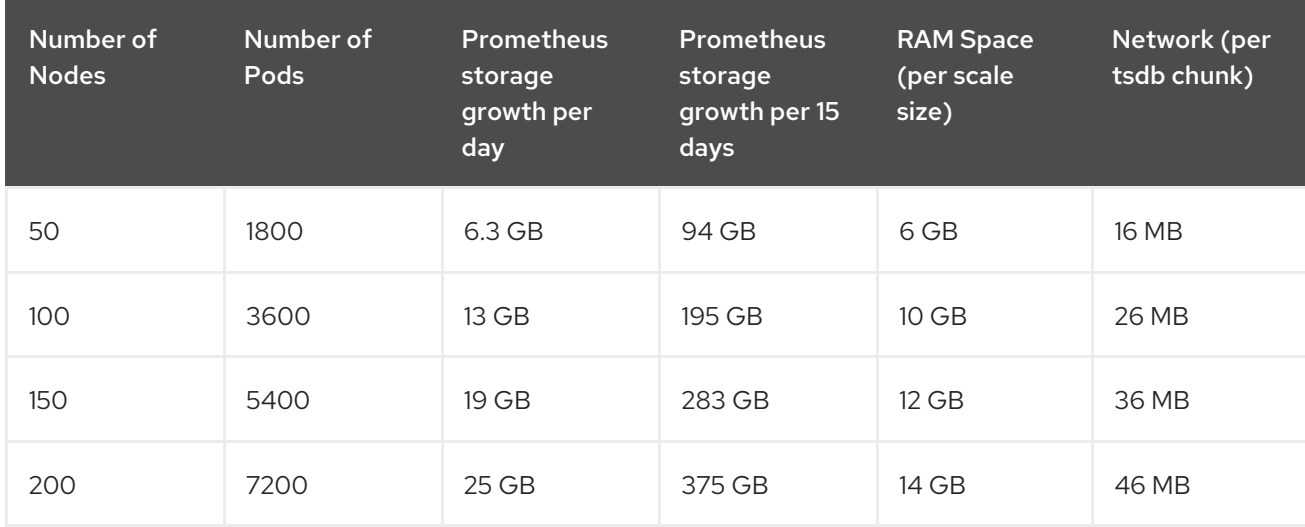

Approximately 20 percent of the expected size was added as overhead to ensure that the storage requirements do not exceed the calculated value.

The above calculation is for the default OpenShift Container Platform Cluster Monitoring Operator.

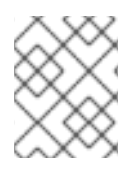

#### **NOTE**

CPU utilization has minor impact. The ratio is approximately 1 core out of 40 per 50 nodes and 1800 pods.

#### Lab environment

In a previous release, all experiments were performed in an OpenShift Container Platform on RHOSP environment:

- Infra nodes (VMs) 40 cores, 157 GB RAM.
- CNS nodes (VMs) 16 cores, 62 GB RAM, NVMe drives.

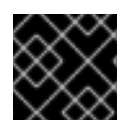

#### IMPORTANT

Currently, RHOSP environments are not supported for OpenShift Container Platform 4.2.

#### Recommendations for OpenShift Container Platform

- Use at least three infrastructure (infra) nodes.
- Use at least three openshift-container-storage nodes with non-volatile memory express (NVMe) drives.

### <span id="page-29-0"></span>5.2. CONFIGURING CLUSTER MONITORING

#### Procedure

To increase the storage capacity for Prometheus:

1. Create a YAML configuration file, **cluster-monitoring-config.yml**. For example:

```
apiVersion: v1
kind: ConfigMap
data:
 config.yaml: |
  prometheusOperator:
   baseImage: quay.io/coreos/prometheus-operator
   prometheusConfigReloaderBaseImage: quay.io/coreos/prometheus-config-reloader
   configReloaderBaseImage: quay.io/coreos/configmap-reload
   nodeSelector:
    node-role.kubernetes.io/infra: ""
  prometheusK8s:
   retention: {{PROMETHEUS_RETENTION_PERIOD}} 1
   baseImage: openshift/prometheus
   nodeSelector:
    node-role.kubernetes.io/infra: ""
   volumeClaimTemplate:
    spec:
     storageClassName: gp2
     resources:
      requests:
        storage: {{PROMETHEUS_STORAGE_SIZE}} 2
  alertmanagerMain:
   baseImage: openshift/prometheus-alertmanager
   nodeSelector:
    node-role.kubernetes.io/infra: ""
   volumeClaimTemplate:
    spec:
     storageClassName: gp2
     resources:
      requests:
        storage: {{ALERTMANAGER_STORAGE_SIZE}} 3
  nodeExporter:
   baseImage: openshift/prometheus-node-exporter
  kubeRbacProxy:
   baseImage: quay.io/coreos/kube-rbac-proxy
  kubeStateMetrics:
   baseImage: quay.io/coreos/kube-state-metrics
   nodeSelector:
    node-role.kubernetes.io/infra: ""
  grafana:
   baseImage: grafana/grafana
   nodeSelector:
```
node-role.kubernetes.io/infra: "" auth: baseImage: openshift/oauth-proxy k8sPrometheusAdapter: nodeSelector: node-role.kubernetes.io/infra: "" metadata: name: cluster-monitoring-config namespace: openshift-monitoring

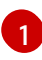

A typical value is **PROMETHEUS\_RETENTION\_PERIOD=15d**. Units are measured in time using one of these suffixes: s, m, h, d.

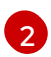

A typical value is **PROMETHEUS\_STORAGE\_SIZE=2000Gi**. Storage values can be a plain integer or as a fixed-point integer using one of these suffixes: E, P, T, G, M, K. You can also use the power-of-two equivalents: Ei, Pi, Ti, Gi, Mi, Ki.

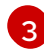

A typical value is **ALERTMANAGER\_STORAGE\_SIZE=20Gi**. Storage values can be a plain integer or as a fixed-point integer using one of these suffixes: E, P, T, G, M, K. You can also use the power-of-two equivalents: Ei, Pi, Ti, Gi, Mi, Ki.

- 2. Set the values like the retention period and storage sizes.
- 3. Apply the changes by running:

\$ oc create -f cluster-monitoring-config.yml

### <span id="page-31-0"></span>CHAPTER 6. PLANNING YOUR ENVIRONMENT ACCORDING TO OBJECT MAXIMUMS

Consider the following tested object maximums when you plan your OpenShift Container Platform cluster.

These guidelines are based on the largest possible cluster. For smaller clusters, the maximums are lower. There are many factors that influence the stated thresholds, including the etcd version or storage data format.

In most cases, exceeding these numbers results in lower overall performance. It does not necessarily mean that the cluster will fail.

### <span id="page-31-1"></span>6.1. OPENSHIFT CONTAINER PLATFORM TESTED CLUSTER MAXIMUMS FOR MAJOR RELEASES

Tested Cloud Platforms for OpenShift Container Platform 3.x: Red Hat OpenStack Platform (RHOSP), Amazon Web Services and Microsoft Azure. Tested Cloud Platforms for OpenShift Container Platform 4.x: Amazon Web Services, Microsoft Azure and Google Cloud Platform.

<span id="page-31-6"></span><span id="page-31-5"></span><span id="page-31-4"></span><span id="page-31-3"></span><span id="page-31-2"></span>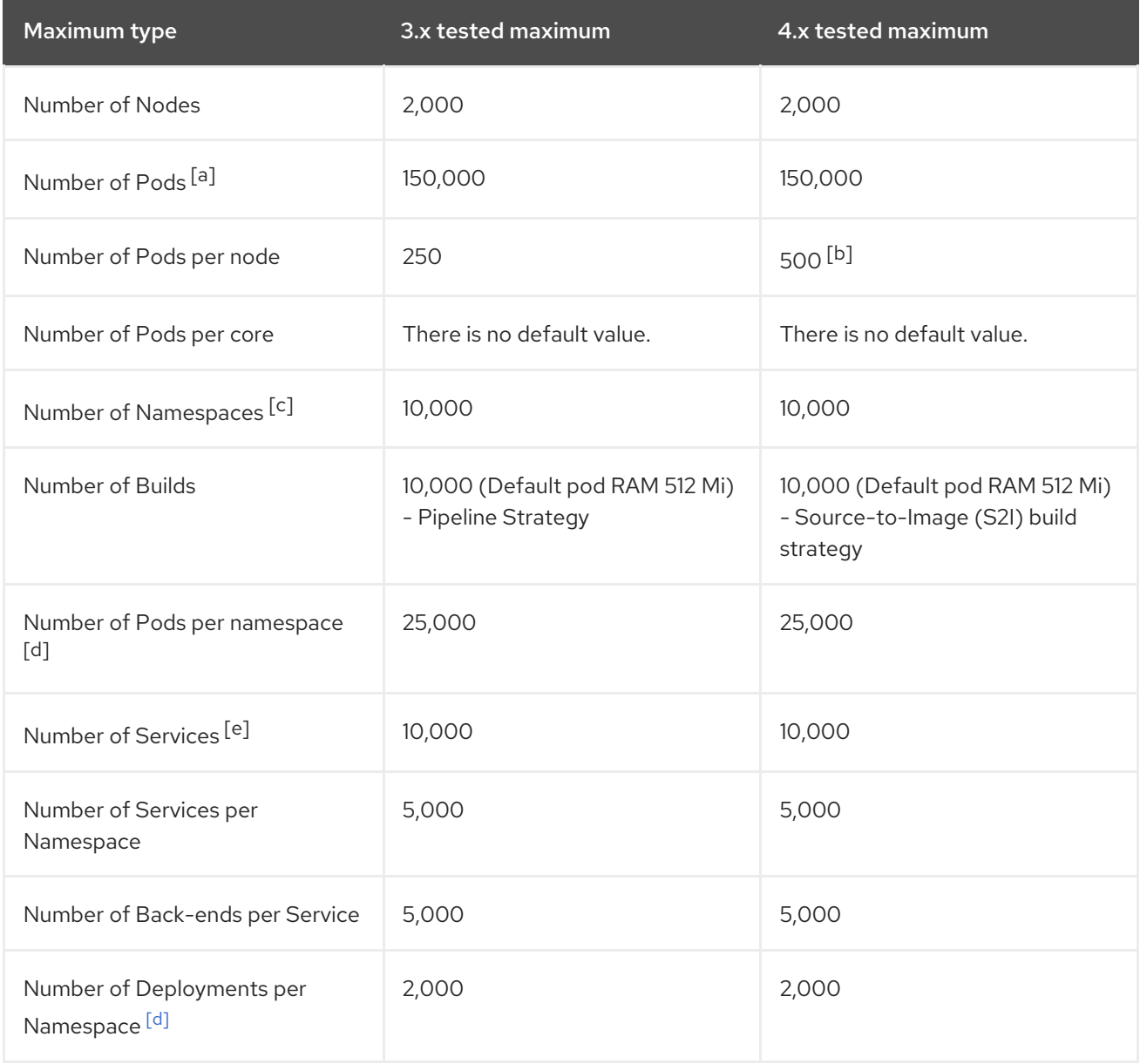

Maximum type 3.x tested maximum 4.x tested maximum

<span id="page-32-1"></span>[\[a\]](#page-31-2) The Pod count displayed here is the number of test Pods. The actual number of Pods depends on the application's memory, CPU, and storage requirements.

<span id="page-32-2"></span>[\[b\]](#page-31-3) This was tested on a cluster with 100 worker nodes with 500 Pods per worker node. The default **maxPods** is still 250. To get to 500 **maxPods**, the cluster must be created with a**hostPrefix** of **22** in the **install-config.yaml** file and **maxPods** set to **500** using a custom KubeletConfig. The maximum number of Pods with attached Persistant Volume Claims (PVC) depends on storage backend from where PVC are allocated. In our tests, only OpenShift Container Storage v4 (OCS v4) was able to satisfy the number of Pods per node discussed in this document.

<span id="page-32-3"></span>[\[c\]](#page-31-4) When there are a large number of active projects, etcd might suffer from poor performance if the keyspace grows excessively large and exceeds the space quota. Periodic maintenance of etcd, including defragmentaion, is highly recommended to free etcd storage.

<span id="page-32-4"></span>[\[d\]](#page-31-5) There are a number of control loops in the system that must iterate over all objects in a given namespace as a reaction to some changes in state. Having a large number of objects of a given type in a single namespace can make those loops expensive and slow down processing given state changes. The limit assumes that the system has enough CPU, memory, and disk to satisfy the application requirements.

<span id="page-32-5"></span>[\[e\]](#page-31-6) Each Service port and each Service back-end has a corresponding entry in iptables. The number of back-ends of a given Service impact the size of the endpoints objects, which impacts the size of data that is being sent all over the system.

### <span id="page-32-0"></span>6.2. OPENSHIFT CONTAINER PLATFORM TESTED CLUSTER MAXIMUMS

<span id="page-32-9"></span><span id="page-32-8"></span><span id="page-32-7"></span><span id="page-32-6"></span>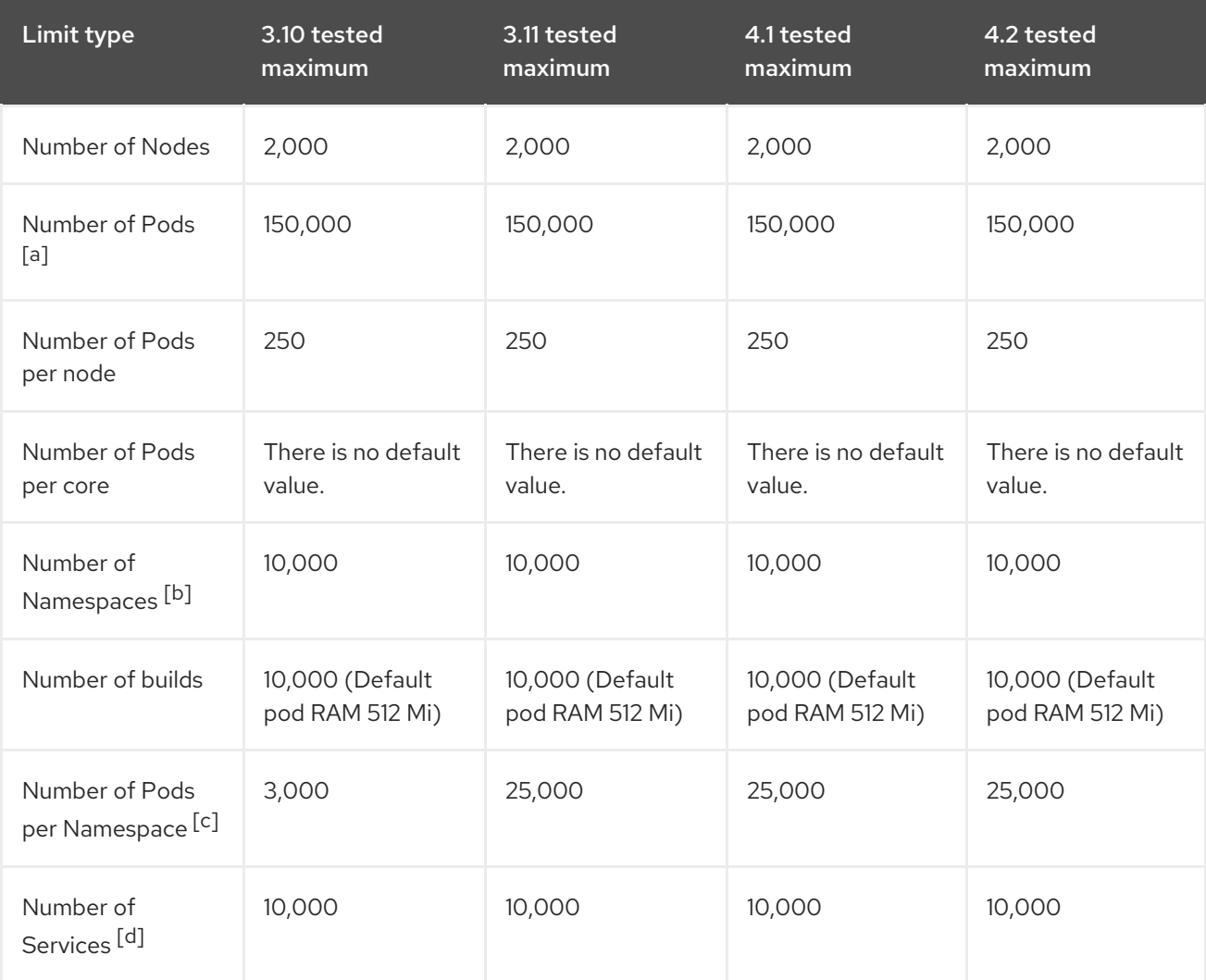

#### OpenShift Container Platform 4.2 Scalability and performance

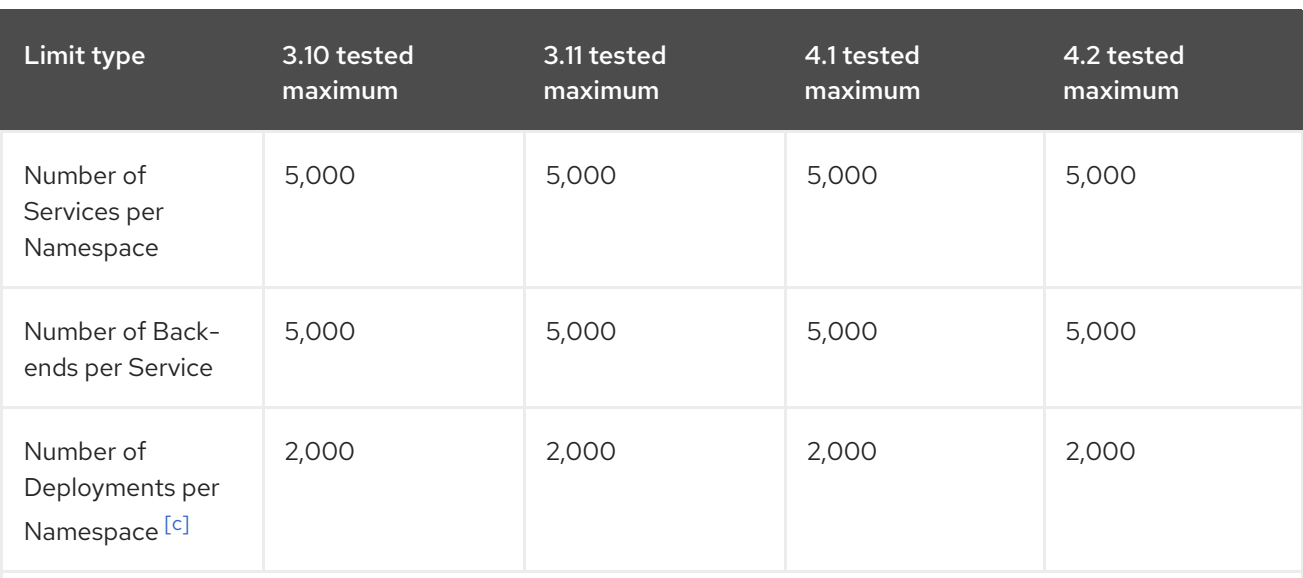

<span id="page-33-1"></span>[\[a\]](#page-32-6) The Pod count displayed here is the number of test Pods. The actual number of Pods depends on the application's memory, CPU, and storage requirements.

<span id="page-33-2"></span>[\[b\]](#page-32-7) When there are a large number of active projects, etcd might suffer from poor performance if the keyspace grows excessively large and exceeds the space quota. Periodic maintenance of etcd, including defragmentaion, is highly recommended to free etcd storage.

<span id="page-33-3"></span> $[c]$  There are a number of control loops in the system that must iterate over all objects in a given namespace as a reaction to some changes in state. Having a large number of objects of a given type in a single namespace can make those loops expensive and slow down processing given state changes. The limit assumes that the system has enough CPU, memory, and disk to satisfy the application requirements.

<span id="page-33-4"></span>[\[d\]](#page-32-9) Each service port and each service back-end has a corresponding entry in iptables. The number of back-ends of a given service impact the size of the endpoints objects, which impacts the size of data that is being sent all over the system.

In OpenShift Container Platform 4.2, half of a CPU core (500 millicore) is reserved by the system compared to OpenShift Container Platform 3.11 and previous versions.

### <span id="page-33-0"></span>6.3. OPENSHIFT CONTAINER PLATFORM ENVIRONMENT AND CONFIGURATION ON WHICH THE CLUSTER MAXIMUMS ARE TESTED

Google Cloud Platform:

<span id="page-33-5"></span>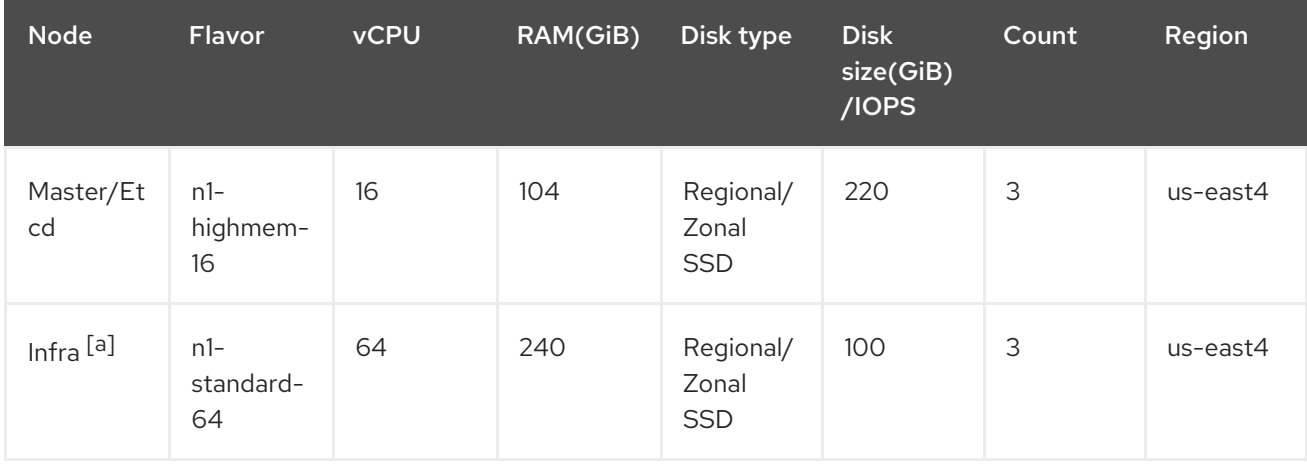

<span id="page-34-5"></span><span id="page-34-4"></span>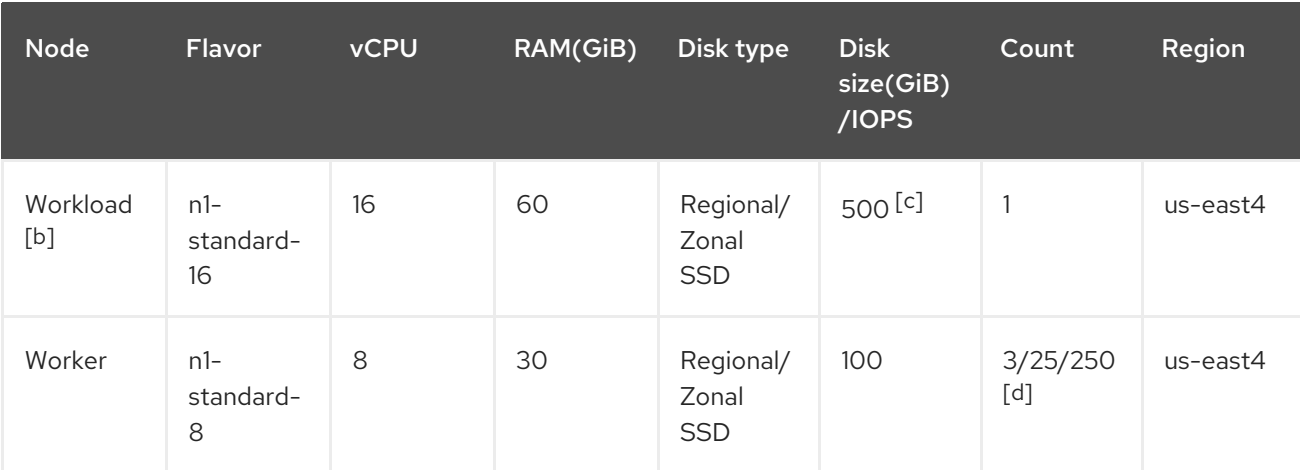

<span id="page-34-6"></span><span id="page-34-0"></span><sub>[\[a\]](#page-33-5)</sub> Infra nodes are used to host Monitoring, Ingress and Registry components to make sure they have enough resources to run at large scale.

<span id="page-34-1"></span>[\[b\]](#page-34-4) Workload node is dedicated to run performance and scalability workload generators.

<span id="page-34-2"></span>[\[c\]](#page-34-5) Larger disk size is used to have enough space to store large amounts of data collected during the performance and scalability test run.

<span id="page-34-3"></span>[\[d\]](#page-34-6) Cluster is scaled in iterations and performance and scalability tests are executed at the specified node counts.

#### AWS cloud platform:

<span id="page-34-12"></span><span id="page-34-11"></span>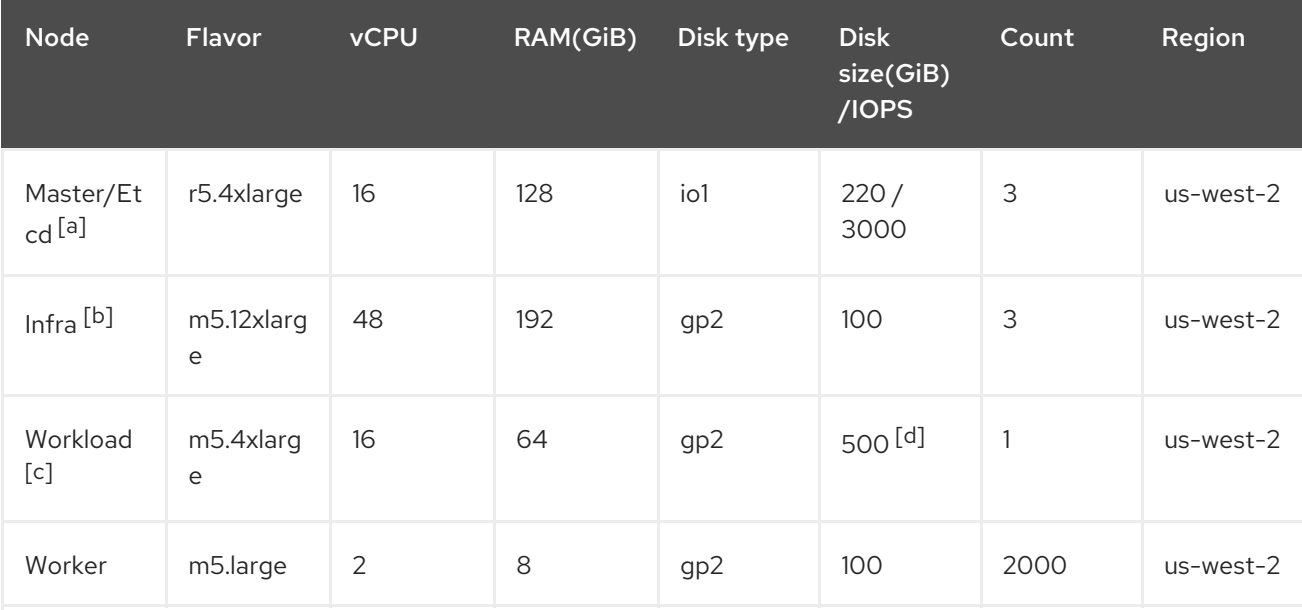

<span id="page-34-14"></span><span id="page-34-13"></span><span id="page-34-7"></span>[\[a\]](#page-34-11) io1 disk with 3000 IOPS is used for master/etcd nodes as etcd is I/O intensive and latency sensitive.

<span id="page-34-8"></span>[\[b\]](#page-34-12) Infra nodes are used to host Monitoring, Ingress and Registry components to make sure they have enough resources to run at large scale.

<span id="page-34-9"></span>[\[c\]](#page-34-13) Workload node is dedicated to run performance and scalability workload generators.

<span id="page-34-10"></span>[\[d\]](#page-34-14) Larger disk size is used to have enough space to store large amounts of data collected during the performance and scalability test run.

### <span id="page-35-0"></span>6.4. HOW TO PLAN YOUR ENVIRONMENT ACCORDING TO TESTED CLUSTER MAXIMUMS

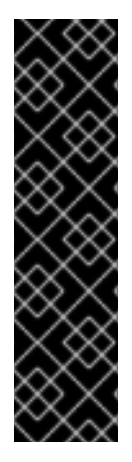

#### IMPORTANT

Oversubscribing the physical resources on a node affects resource guarantees the Kubernetes scheduler makes during pod placement. Learn what measures you can take to avoid memory swapping.

Some of the tested maximums are stretched only in a single dimension. They will vary when many objects are running on the cluster.

The numbers noted in this documentation are based on Red Hat's test methodology, setup, configuration, and tunings. These numbers can vary based on your own individual setup and environments.

While planning your environment, determine how many pods are expected to fit per node:

Required Pods per Cluster / Pods per Node = Total Number of Nodes Needed

The current maximum number of pods per node is 250. However, the number of pods that fit on a node is dependent on the application itself. Consider the application's memory, CPU, and storage requirements, as described in *How to plan your environment according to application requirements* .

#### Example scenario

If you want to scope your cluster at 2200 pods, assuming the 250 maximum pods per node, you would need at least nine nodes:

### $2200 / 250 = 8.8$

If you increase the number of nodes to 20, then the pod distribution changes to 110 pods per node:

#### $2200 / 20 = 110$

Where:

Required Pods per Cluster / Total Number of Nodes = Expected Pods per Node

### <span id="page-35-1"></span>6.5. HOW TO PLAN YOUR ENVIRONMENT ACCORDING TO APPLICATION REQUIREMENTS

Consider an example application environment:

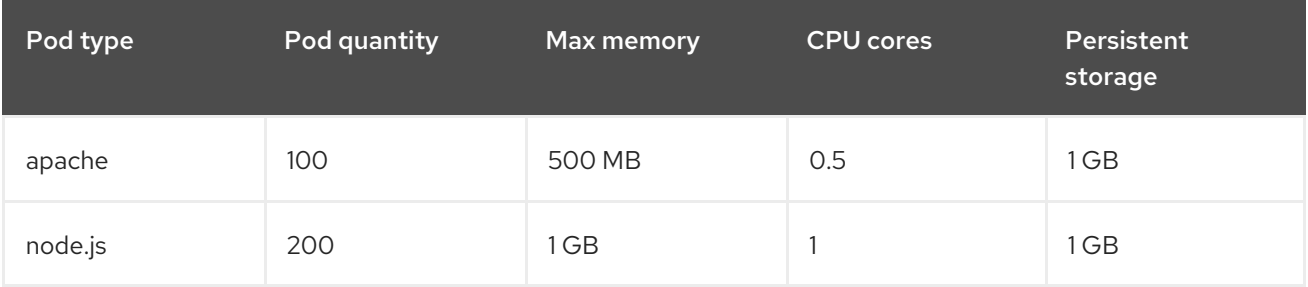

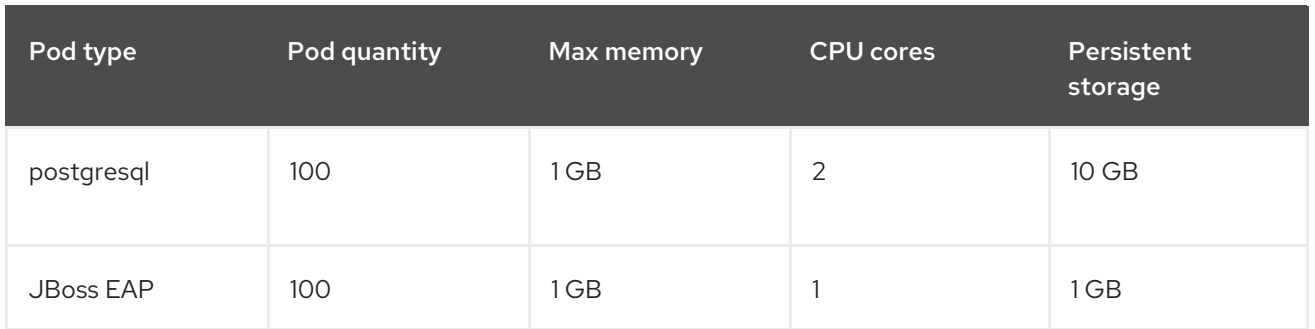

Extrapolated requirements: 550 CPU cores, 450GB RAM, and 1.4TB storage.

Instance size for nodes can be modulated up or down, depending on your preference. Nodes are often resource overcommitted. In this deployment scenario, you can choose to run additional smaller nodes or fewer larger nodes to provide the same amount of resources. Factors such as operational agility and cost-per-instance should be considered.

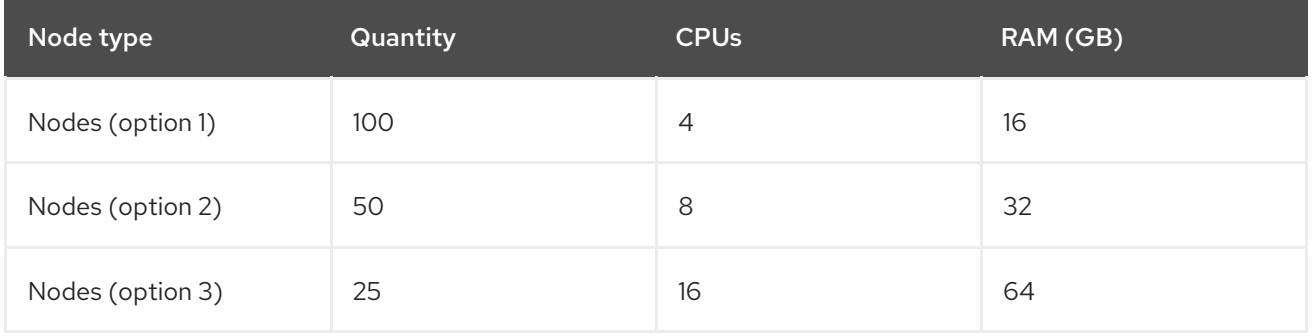

Some applications lend themselves well to overcommitted environments, and some do not. Most Java applications and applications that use huge pages are examples of applications that would not allow for overcommitment. That memory can not be used for other applications. In the example above, the environment would be roughly 30 percent overcommitted, a common ratio.

### CHAPTER 7. OPTIMIZING STORAGE

<span id="page-37-0"></span>Optimizing storage helps to minimize storage use across all resources. By optimizing storage, administrators help ensure that existing storage resources are working in an efficient manner.

### <span id="page-37-1"></span>7.1. AVAILABLE PERSISTENT STORAGE OPTIONS

Understand your persistent storage options so that you can optimize your OpenShift Container Platform environment.

Table 7.1. Available storage options

| <b>Storage</b><br>type | <b>Description</b>                                                                                                    | <b>Examples</b>                                                                                                    |
|------------------------|----------------------------------------------------------------------------------------------------|----------------------------------------------------------------------------------------------------|
| <b>Block</b>           | • Presented to the operating system (OS) as<br>a block device<br>• Suitable for applications that need full<br>control of storage and operate at a low<br>level on files bypassing the file system<br>• Also referred to as a Storage Area Network<br>(SAN)<br>• Non-shareable, which means that only one<br>client at a time can mount an endpoint of<br>this type | AWS EBS and VMware vSphere<br>support dynamic persistent volume<br>(PV) provisioning natively in OpenShift<br>Container Platform.                   |
| File                   | • Presented to the OS as a file system export<br>to be mounted<br>Also referred to as Network Attached<br>Storage (NAS)<br>Concurrency, latency, file locking<br>mechanisms, and other capabilities vary<br>widely between protocols,<br>implementations, vendors, and scales.                                                                                      | RHEL NFS, NetApp NFS<br>footnoteref:netappnfs[NetApp NFS<br>supports dynamic PV provisioning<br>when using the Trident plug-in.], and<br>Vendor NFS |
| Object                 | Accessible through a REST API endpoint<br>• Configurable for use in the OpenShift<br><b>Container Platform Registry</b><br>Applications must build their drivers into<br>the application and/or container.                                                                                                    | AWS S3                                                                                                    |

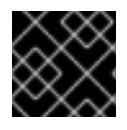

#### IMPORTANT

Currently, CNS is not supported in OpenShift Container Platform 4.2.

### <span id="page-38-0"></span>7.2. RECOMMENDED CONFIGURABLE STORAGE TECHNOLOGY

The following table summarizes the recommended and configurable storage technologies for the given OpenShift Container Platform cluster application.

<span id="page-38-12"></span><span id="page-38-11"></span><span id="page-38-10"></span><span id="page-38-9"></span>

| <b>Storage</b><br>type | <b>ROX</b>         | <b>RWX</b> <sup>[b]</sup> | Registry         | <b>Scaled</b><br>registry      | <b>Metrics</b><br>[c]          | Logging                        | <b>Apps</b>                      |
|------------------------|--------------------|---------------------------|------------------|--------------------------------|--------------------------------|--------------------------------|----------------------------------|
| <b>Block</b>           | $Y_{\text{es}}[d]$ | <b>No</b>                 | Configura<br>ble | <b>Not</b><br>configura<br>ble | Recomme<br>nded                | Recomme<br>nded                | Recomme<br>nded                  |
| File                   | Yes <sup>[d]</sup> | Yes                       | Configura<br>ble | Configura<br>ble               | Configura<br>$b$ le $[e]$      | Configura<br>ble [f]           | Recomme<br>nded                  |
| Object                 | Yes                | Yes                       | Recomme<br>nded  | Recomme<br>nded                | <b>Not</b><br>configura<br>ble | <b>Not</b><br>configura<br>ble | Not<br>configura<br>$b$ le $[9]$ |

Table 7.2. Recommended and configurable storage technology

<span id="page-38-15"></span><span id="page-38-14"></span><span id="page-38-13"></span><span id="page-38-2"></span>[\[a\]](#page-38-9) ReadOnlyMany

<span id="page-38-3"></span>[\[b\]](#page-38-10) ReadWriteMany

<span id="page-38-4"></span>[\[c\]](#page-38-11) Prometheus is the underlying technology used for metrics.

<span id="page-38-5"></span>[\[d\]](#page-38-12) This does not apply to physical disk, VM physical disk, VMDK, loopback over NFS, AWS EBS, and Azure Disk.

<span id="page-38-6"></span>[\[e\]](#page-38-13) For metrics, using file storage with the ReadWriteMany (RWX) access mode is unreliable. If you use file storage, do not configure the RWX access mode on any PersistentVolumeClaims that are configured for use with metrics.

<span id="page-38-7"></span>[\[f\]](#page-38-14) For logging, using any shared storage would be an anti-pattern. One volume per elasticsearch is required.

<span id="page-38-8"></span>[q] Object storage is not consumed through OpenShift Container Platform's PVs/persistent volume claims (PVCs). Apps must integrate with the object storage REST API.

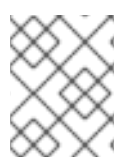

#### **NOTE**

A scaled registry is an OpenShift Container Platform registry where three or more pod replicas are running.

### <span id="page-38-1"></span>7.2.1. Specific application storage recommendations

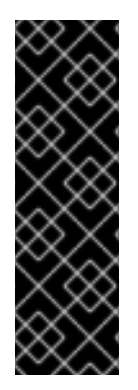

### IMPORTANT

Testing shows issues with using the NFS server on RHEL as storage backend for the container image registry. This includes the OpenShift Container Registry and Quay, Prometheus for monitoring storage, and Elasticsearch for logging storage. Therefore, using NFS to back PVs used by core services is not recommended.

Other NFS implementations on the marketplace might not have these issues. Contact the individual NFS implementation vendor for more information on any testing that was possibly completed against these OpenShift core components.

#### <span id="page-39-0"></span>7.2.1.1. Registry

In a non-scaled/high-availability (HA) OpenShift Container Platform registry cluster deployment:

- The preferred storage technology is object storage followed by block storage. The storage technology does not have to support RWX access mode.
- The storage technology must ensure read-after-write consistency. All NAS storage are not recommended for OpenShift Container Platform Registry cluster deployment with production workloads.
- While **hostPath** volumes are configurable for a non-scaled/HA OpenShift Container Platform Registry, they are not recommended for cluster deployment.

#### <span id="page-39-1"></span>7.2.1.2. Scaled registry

In a scaled/HA OpenShift Container Platform registry cluster deployment:

- The preferred storage technology is object storage. The storage technology must support RWX access mode and must ensure read-after-write consistency.
- File storage and block storage are not recommended for a scaled/HA OpenShift Container Platform registry cluster deployment with production workloads.
- All NAS storage are not recommended for OpenShift Container Platform Registry cluster deployment with production workloads.

#### <span id="page-39-2"></span>7.2.1.3. Metrics

In an OpenShift Container Platform hosted metrics cluster deployment:

The preferred storage technology is block storage.

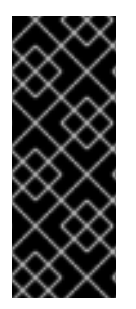

#### IMPORTANT

Testing shows significant unrecoverable corruptions using file storage and, therefore, file storage is not recommended for use with metrics.

There are file storage implementations in the marketplace that might not have these issues. Contact the individual storage vendor for more information on any testing that was possibly completed against these OpenShift core components.

#### <span id="page-39-3"></span>7.2.1.4. Logging

In an OpenShift Container Platform hosted logging cluster deployment:

- The preferred storage technology is block storage.
- It is not recommended to use NAS storage for a hosted metrics cluster deployment with production workloads.

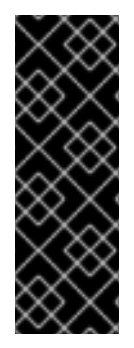

#### IMPORTANT

Testing shows issues with using the NFS server on RHEL as storage backend for the container image registry. This includes Elasticsearch for logging storage. Therefore, using NFS to back PVs used by core services is not recommended.

Other NFS implementations on the marketplace might not have these issues. Contact the individual NFS implementation vendor for more information on any testing that was possibly completed against these OpenShift core components.

#### <span id="page-40-0"></span>7.2.1.5. Applications

Application use cases vary from application to application, as described in the following examples:

- Storage technologies that support dynamic PV provisioning have low mount time latencies, and are not tied to nodes to support a healthy cluster.
- Application developers are responsible for knowing and understanding the storage requirements for their application, and how it works with the provided storage to ensure that issues do not occur when an application scales or interacts with the storage layer.

#### <span id="page-40-1"></span>7.2.2. Other specific application storage recommendations

- OpenShift Container Platform Internal **etcd**: For the best **etcd** reliability, the lowest consistent latency storage technology is preferable.
- It is highly recommended that you use **etcd** with storage that handles serial writes (fsync) quickly, such as NVMe or SSD. Ceph, NFS, and spinning disks are not recommended.
- Red Hat OpenStack Platform (RHOSP) Cinder: RHOSP Cinder tends to be adept in ROX access mode use cases.
- Databases: Databases (RDBMSs, NoSQL DBs, etc.) tend to perform best with dedicated block storage.

### CHAPTER 8. OPTIMIZING ROUTING

<span id="page-41-0"></span>The OpenShift Container Platform HAProxy router scales to optimize performance.

### <span id="page-41-1"></span>8.1. BASELINE ROUTER PERFORMANCE

The OpenShift Container Platform router is the Ingress point for all external traffic destined for OpenShift Container Platform services.

When evaluating a single HAProxy router performance in terms of HTTP requests handled per second, the performance varies depending on many factors. In particular:

- HTTP keep-alive/close mode
- route type
- TLS session resumption client support
- number of concurrent connections per target route
- number of target routes
- back end server page size
- underlying infrastructure (network/SDN solution, CPU, and so on)

While performance in your specific environment will vary, Red Hat lab tests on a public cloud instance of size 4 vCPU/16GB RAM, a single HAProxy router handling 100 routes terminated by backends serving 1kB static pages is able to handle the following number of transactions per second.

In HTTP keep-alive mode scenarios:

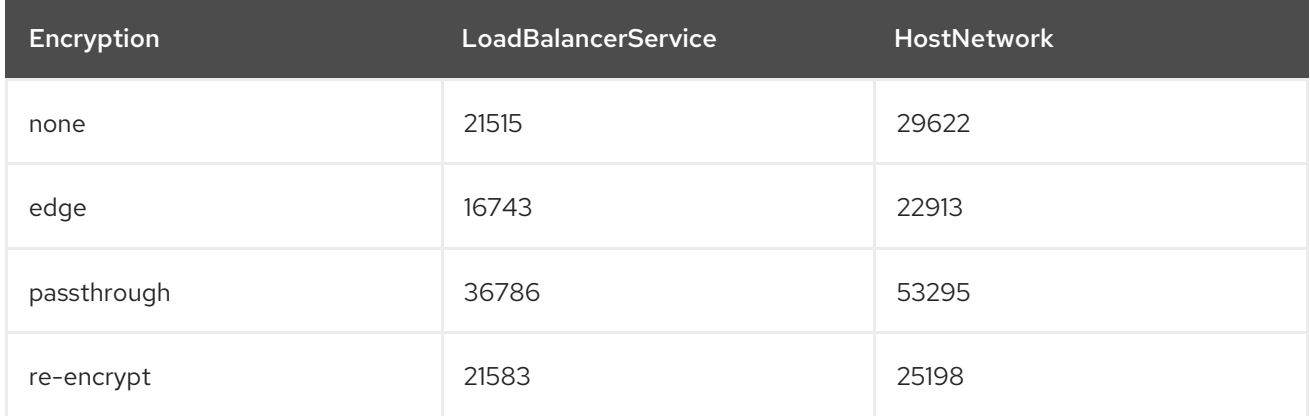

In HTTP close (no keep-alive) scenarios:

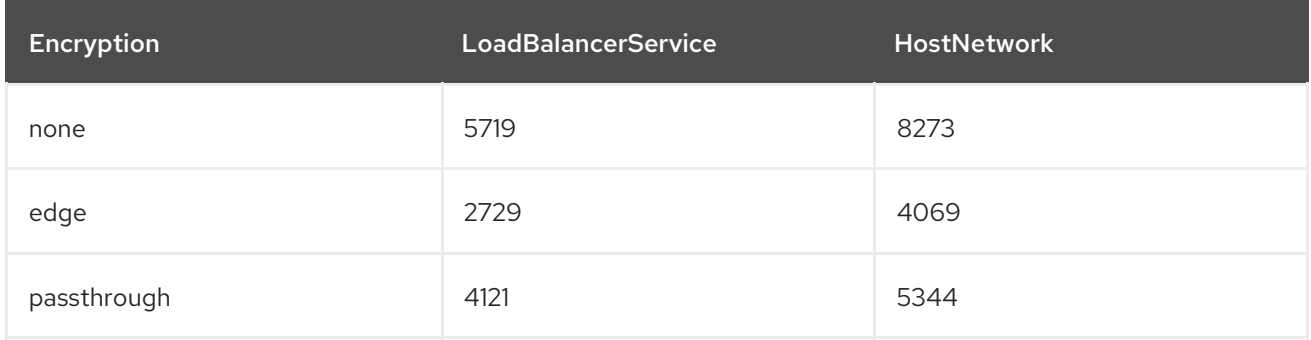

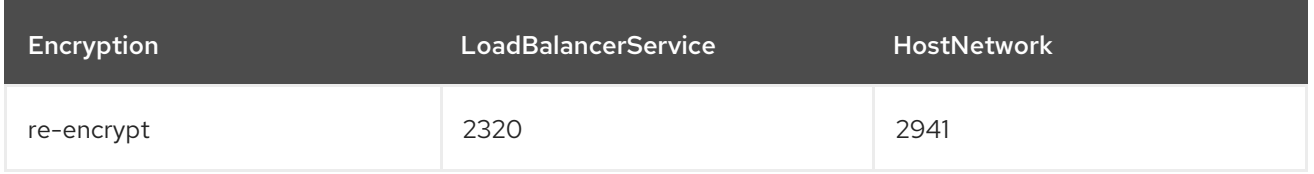

Default router configuration with **ROUTER THREADS=4** was used and two different endpoint publishing strategies (LoadBalancerService/HostNetwork) tested. TLS session resumption was used for encrypted routes. With HTTP keep-alive, a single HAProxy router is capable of saturating 1 Gbit NIC at page sizes as small as 8 kB.

When running on bare metal with modern processors, you can expect roughly twice the performance of the public cloud instance above. This overhead is introduced by the virtualization layer in place on public clouds and holds mostly true for private cloud-based virtualization as well. The following table is a guide on how many applications to use behind the router:

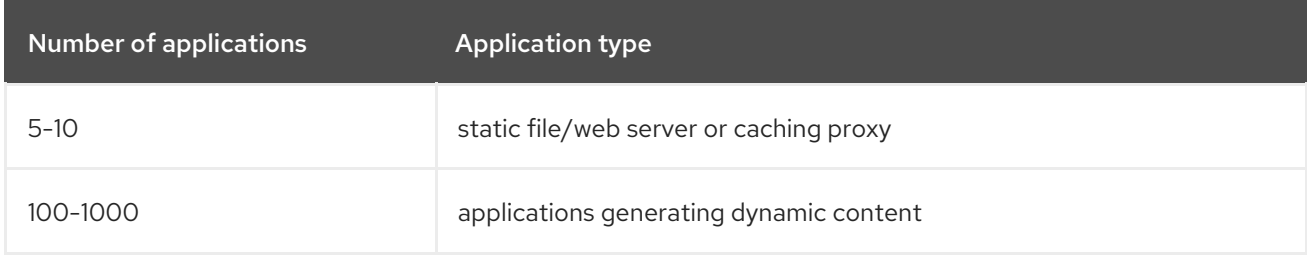

In general, HAProxy can support routes for 5 to 1000 applications, depending on the technology in use. Router performance might be limited by the capabilities and performance of the applications behind it, such as language or static versus dynamic content.

Router sharding should be used to serve more routes towards applications and help horizontally scale the routing tier.

### <span id="page-42-0"></span>8.2. ROUTER PERFORMANCE OPTIMIZATIONS

OpenShift Container Platform no longer supports modifying router deployments by setting environment variables such as **ROUTER\_THREADS**, **ROUTER\_DEFAULT\_TUNNEL\_TIMEOUT**, **ROUTER\_DEFAULT\_CLIENT\_TIMEOUT**, **ROUTER\_DEFAULT\_SERVER\_TIMEOUT**, and **RELOAD\_INTERVAL**.

You can modify the router deployment, but if the Ingress Operator is enabled, the configuration is overwritten.

## <span id="page-43-0"></span>CHAPTER 9. WHAT HUGE PAGES DO AND HOW THEY ARE CONSUMED BY APPLICATIONS

### <span id="page-43-1"></span>9.1. WHAT HUGE PAGES DO

Memory is managed in blocks known as pages. On most systems, a page is 4Ki. 1Mi of memory is equal to 256 pages; 1Gi of memory is 256,000 pages, and so on. CPUs have a built-in memory management unit that manages a list of these pages in hardware. The Translation Lookaside Buffer (TLB) is a small hardware cache of virtual-to-physical page mappings. If the virtual address passed in a hardware instruction can be found in the TLB, the mapping can be determined quickly. If not, a TLB miss occurs, and the system falls back to slower, software-based address translation, resulting in performance issues. Since the size of the TLB is fixed, the only way to reduce the chance of a TLB miss is to increase the page size.

A huge page is a memory page that is larger than 4Ki. On x86 64 architectures, there are two common huge page sizes: 2Mi and 1Gi. Sizes vary on other architectures. In order to use huge pages, code must be written so that applications are aware of them. Transparent Huge Pages (THP) attempt to automate the management of huge pages without application knowledge, but they have limitations. In particular, they are limited to 2Mi page sizes. THP can lead to performance degradation on nodes with high memory utilization or fragmentation due to defragmenting efforts of THP, which can lock memory pages. For this reason, some applications may be designed to (or recommend) usage of pre-allocated huge pages instead of THP.

In OpenShift Container Platform, applications in a pod can allocate and consume pre-allocated huge pages.

### <span id="page-43-2"></span>9.2. HOW HUGE PAGES ARE CONSUMED BY APPS

Nodes must pre-allocate huge pages in order for the node to report its huge page capacity. A node can only pre-allocate huge pages for a single size.

Huge pages can be consumed through container-level resource requirements using the resource name **hugepages-<size>**, where size is the most compact binary notation using integer values supported on a particular node. For example, if a node supports 2048KiB page sizes, it exposes a schedulable resource **hugepages-2Mi**. Unlike CPU or memory, huge pages do not support over-commitment.

```
apiVersion: v1
kind: Pod
metadata:
 generateName: hugepages-volume-
spec:
 containers:
 - securityContext:
   privileged: true
  image: rhel7:latest
  command:
  - sleep
  - inf
  name: example
  volumeMounts:
  - mountPath: /dev/hugepages
   name: hugepage
  resources:
   limits:
```
<span id="page-44-1"></span>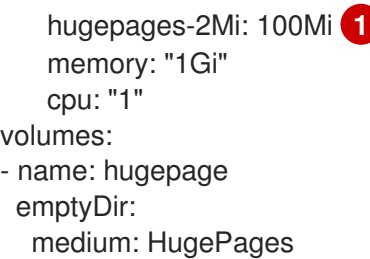

Specify the amount of memory for **hugepages** as the exact amount to be allocated. Do not specify this value as the amount of memory for **hugepages** multiplied by the size of the page. For example, given a huge page size of 2MB, if you want to use 100MB of huge-page-backed RAM for your application, then you would allocate 50 huge pages. OpenShift Container Platform handles the math for you. As in the above example, you can specify **100MB** directly.

#### Allocating huge pages of a specific size

Some platforms support multiple huge page sizes. To allocate huge pages of a specific size, precede the huge pages boot command parameters with a huge page size selection parameter **hugepagesz=<size>**. The **<size>** value must be specified in bytes with an optional scale suffix [ **kKmMgG**]. The default huge page size can be defined with the **default\_hugepagesz=<size>** boot parameter.

#### Huge page requirements

[1](#page-44-1)

- Huge page requests must equal the limits. This is the default if limits are specified, but requests are not.
- Huge pages are isolated at a pod scope. Container isolation is planned in a future iteration.
- **EmptyDir** volumes backed by huge pages must not consume more huge page memory than the pod request.
- Applications that consume huge pages via **shmget()** with **SHM\_HUGETLB** must run with a supplemental group that matches *proc/sys/vm/hugetlb\_shm\_group*.

#### Additional resources

Configuring [Transparent](https://access.redhat.com/documentation/en-us/red_hat_enterprise_linux/7/html/performance_tuning_guide/sect-red_hat_enterprise_linux-performance_tuning_guide-configuring_transparent_huge_pages) Huge Pages

### <span id="page-44-0"></span>9.3. CONFIGURING HUGE PAGES

Nodes must pre-allocate huge pages used in an OpenShift Container Platform cluster. Use the Node Tuning Operator to allocate huge pages on a specific node.

#### Procedure

1. Label the node so that the Node Tuning Operator knows on which node to apply the tuned profile, which describes how many huge pages should be allocated:

\$ oc label node <node\_using\_hugepages> hugepages=true

2. Create a file with the following content and name it **hugepages tuning.yaml**:

apiVersion: tuned.openshift.io/v1 kind: Tuned

<span id="page-45-1"></span><span id="page-45-0"></span>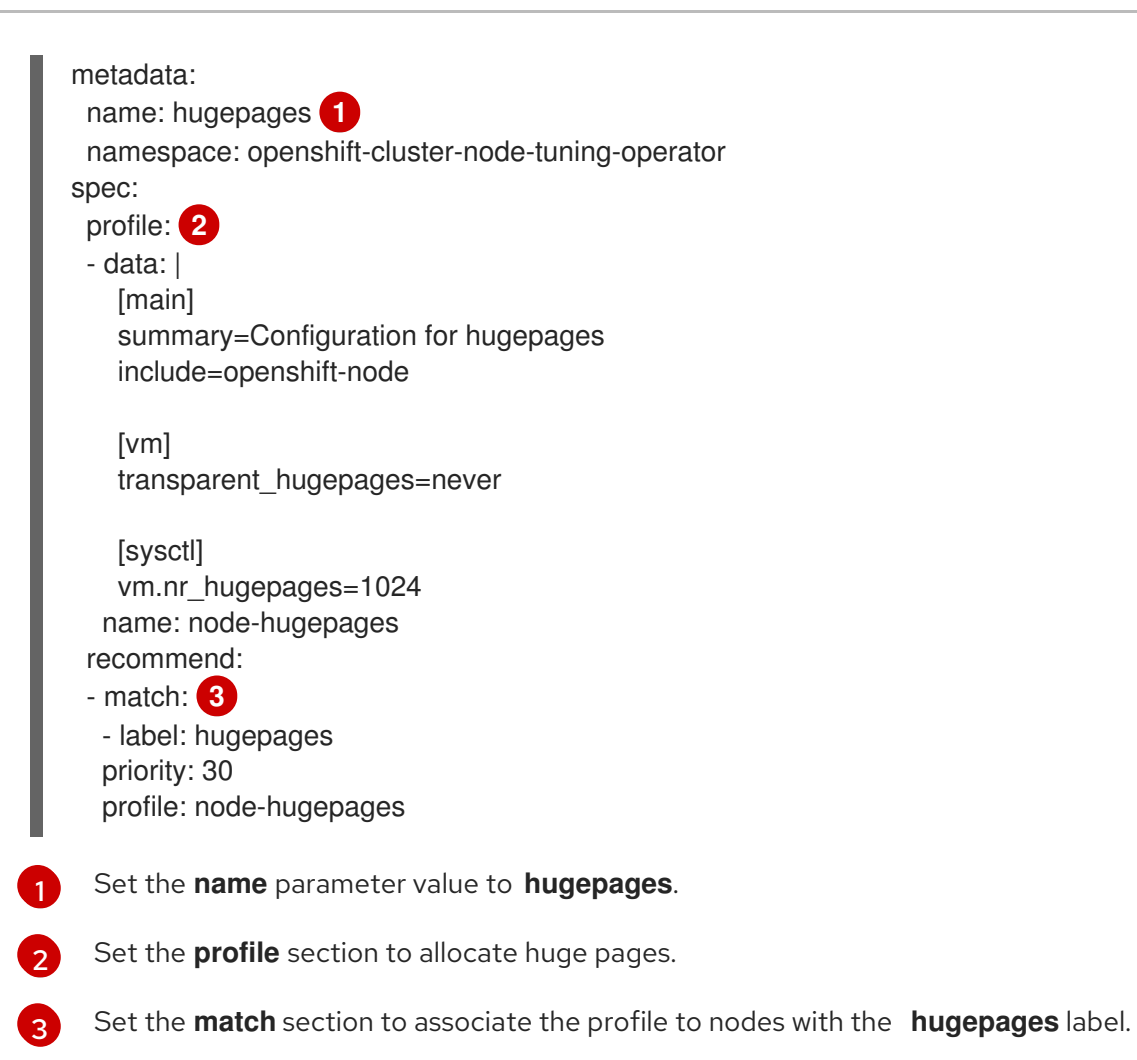

<span id="page-45-2"></span>3. Create the custom **hugepages** tuned profile by using the **hugepages\_tuning.yaml** file:

\$ oc create -f hugepages\_tuning.yaml

4. After creating the profile, the Operator applies the new profile to the correct node and allocates huge pages. Check the logs of a tuned pod on a node using huge pages to verify:

\$ oc logs <tuned\_pod\_on\_node\_using\_hugepages> \ -n openshift-cluster-node-tuning-operator | grep 'applied\$' | tail -n1

2019-08-08 07:20:41,286 INFO tuned.daemon.daemon: static tuning from profile 'nodehugepages' applied